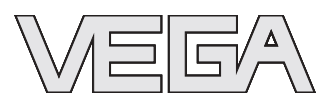

# **Руководство по эксплуатации VEGASON 61 Profibus PA**

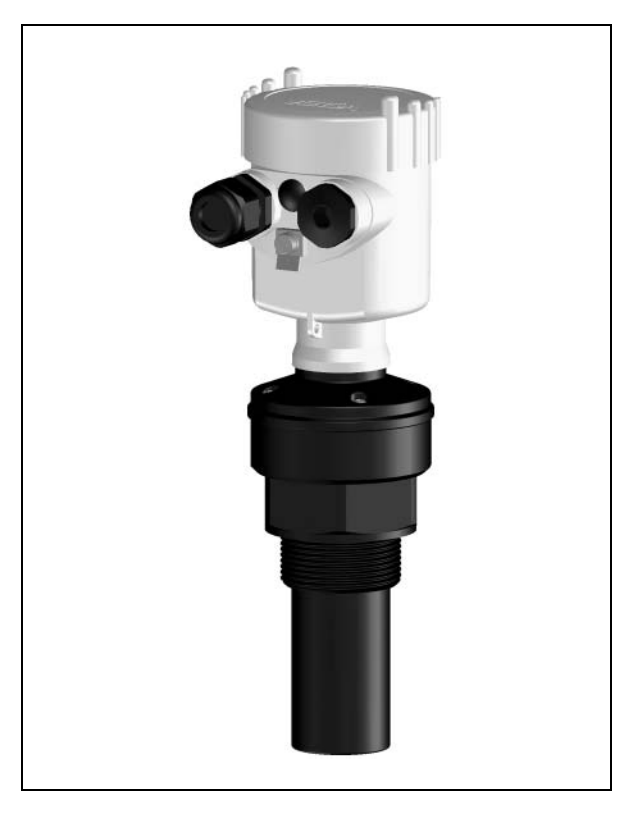

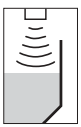

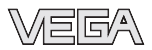

# **Содержание**

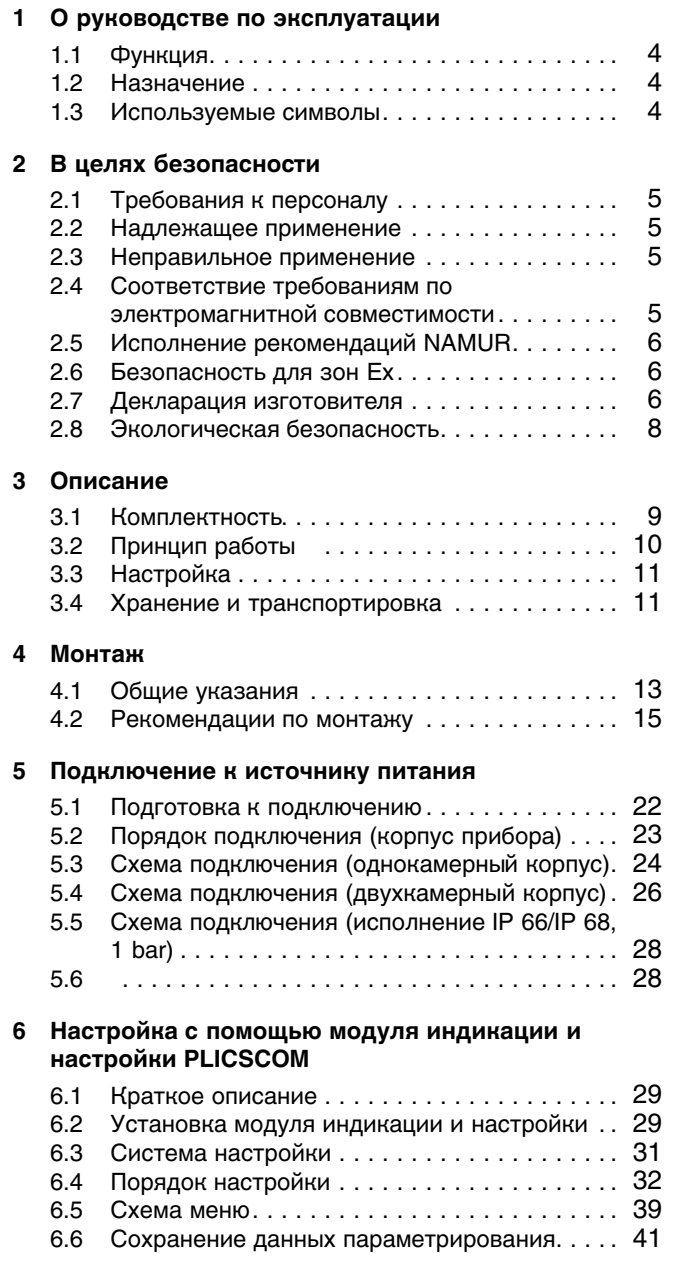

28784-RU-

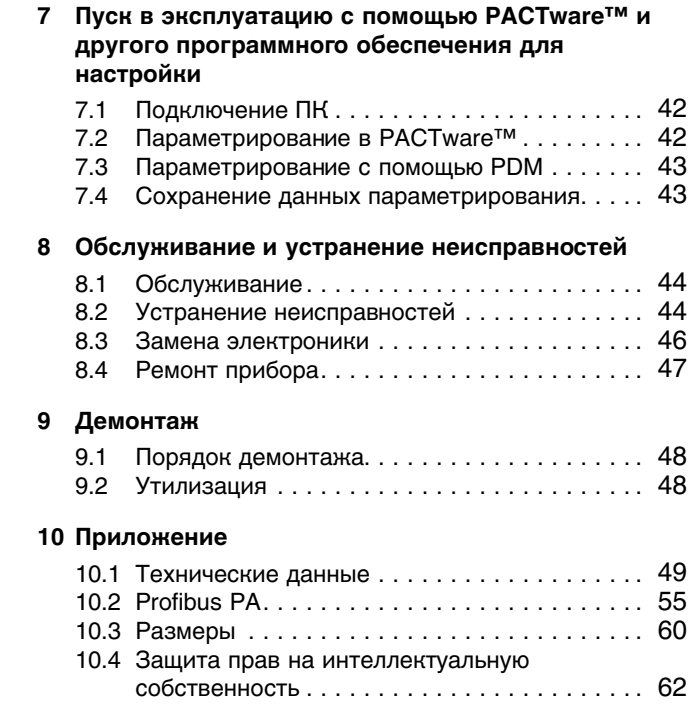

#### **Дополнительные руководства по эксплуатации**

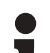

#### **Информация:**

VEGASON 61 может иметь различные исполнения. Состав документации, поставляемой вместе с прибором, зависит от его исполнения, см. гл. "*Описание*".

#### **Руководства по эксплуатации для принадлежностей и запасных частей**

#### **Рекомендация:**

Для обеспечения безопасного монтажа и эксплуатации VEGASON 61 имеются различные принадлежности и запасные части с соответствующей документацией:

- **•** Руководство по эксплуатации "Выносной блок *индикации и настройки VEGADIS 61*"
- **•** Руководство по эксплуатации "*Блок электроники VEGASON серии 60*"

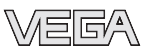

# **1 О руководстве по эксплуатации**

# **1.1 Функция**

Данное руководство содержит всю необходимую информацию для быстрой настройки и безопасной эксплуатации. Перед пуском в эксплуатацию ознакомьтесь с изложенными здесь инструкциями.

# **1.2 Назначение**

Данное руководство предназначено только для обученного и допущенного к работе с прибором персонала. При работе с прибором персонал должен иметь и исполнять изложенные здесь инструкции.

# **1.3 Используемые символы**

**Информация, примечания, рекомендации** Символ обозначает дополнительную полезную информацию

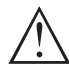

**Осторожно:** Несоблюдение данной инструкции может привести к неисправности или сбою в работе. **Предупреждение:** Несоблюдение данной инструкции может нанести вред персоналу и/или привести к повреждению прибора.

**Опасность:** Несоблюдение данной инструкции может привести к серьезному травмированию персонала и/или разрушению прибора.

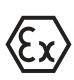

# **Применение во взрывоопасных зонах**

Символ обозначает специальные инструкции по применению во взрывоопасных зонах.

#### l **Список**

Ненумерованный список не подразумевает определенного порядка действий.

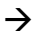

# à **Действие**

Стрелка обозначает отдельное действие.

# 1 **Порядок действий**

Нумерованный список подразумевает определенный порядок действий.

# **2 В целях безопасности**

# **2.1 Требования к персоналу**

Все описанные в данном руководстве действия должны выполняться только обученным персоналом, допущенным к работе с прибором. В целях безопасности и соблюдения гарантийных обязательств любые действия внутри прибора, помимо описанных в данном руководстве, могут осуществляться только персоналом изготовителя.

# **2.2 Надлежащее применение**

VEGASON 61 предназначен для непрерывного измерения уровня.

Характеристику области применения VEGASON 61 см. в гл. "*Описание*".

# **2.3 Неправильное применение**

Ненадлежащее или неправильное применение прибора является потенциальным источником опасности и может привести, например, к переполнению емкости или повреждению компонентов установки из-за неправильного монтажа или настройки.

# **2.4 Общие указания по безопасности**

VEGASON 61 соответствует современным техническим требованиям и нормам безопасности. При эксплуатации прибора необходимо строго соблюдать все установленные требования к монтажу и нормы техники безопасности, а также изложенные в данном руководстве рекомендации по безопасности.

# **2.5 Соответствие требованиям по электромагнитнойсовместимости**

VEGASON 61 соответствует требованиям EMVG (89/336/ EWG) и NSR (73/23/EWG), а также рекомендации NAMUR NE 21.

Подтверждено соответствие прибора следующим нормам:

- EMVG:
	- Излучение EN 61326: 1997 (Класс A)

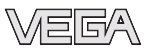

- Воздействие EN 61326: 1997/A1: 1998
- l NSR: EN 61010-1: 2001

### **2.6 Исполнение рекомендаций NAMUR**

В отношении помехозащищенности и излучения помех VEGASON 61 выполняет Рекомендацию NAMUR NE 21.

Уровнемер VEGASON 61 соответствует рекомендации NAMUR NE 53. Устройства VEGA, в целом, совместимы "снизу вверх" и "сверху вниз":

- <sup>l</sup> Программное обеспечение датчика с DTM-VEGASON 61 HART, PA или FF
- DTM-VEGASON 61 с ПО PACTware™
- <sup>l</sup> Модуль индикации и настройки с программным обеспечением датчика

Базовая установка датчика осуществима независимо от версии ПО. Набор функций зависит от имеющейся версии ПО отдельных компонентов.

Определить версию ПО VEGASON 61 можно следующим образом:

- <sup>l</sup> через PACTware™;
- по типовой табличке электроники;
- через модуль индикации и настройки.

Архив всех обновлений ПО можно найти на нашем сайте www.vega.com. Для получения информации об обновлениях ПО по электронной почте рекомендуется зарегистрироваться на нашем сайте.

# **2.7 Безопасность для зон Ex**

Для применения во взрывоопасных зонах следует соблюдать соответствующие требования и разрешения, а также учитывать соответствующие рекомендации данного руководства по эксплуатации.

### **2.8 Декларация изготовителя**

VEGASON 61 применим в Зоне 2 в соответствии с DIN EN 60079-14/2004, Раздел 5.2.3, п. c1.

Устройство должно устанавливаться в соответствии с требованиями и с соблюдением параметров, указанных в следующих документах:

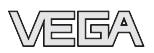

- <sup>l</sup> Руководство по эксплуатации
- Декларация изготовителя (24631)
- <sup>l</sup> Соответствующие нормы и условия установки

Максимальное эксплуатационное повышение температуры поверхности: 9 K (отдельные части в устройстве)

При окружающей температуре на корпусе +70°C и температуре процесса +70°C возникающая эксплуатационная окружающая температура составляет макс. +79°C.

Меры по обеспечению взрывозащиты при эксплуатации:

- <sup>l</sup> Питание устройства обеспечивается через подключение к соединителю шинных сегментов Profibus DP/PA или карте VEGALOG 571 EP.
- <sup>l</sup> Пи эксплуатации устройства должны соблюдаться установленные предельные значения электрических параметров. Допустимое напряжение питания: см. "*Технические данные*".
- <sup>l</sup> При монтаже и эксплуатации устройства должна быть исключена опасность воспламенения вследствие электростатических разрядов. Преобразователь звука, присоединение и пластиковый корпус (в зависимости от исполнения прибора) изготовлены из непроводящего пластика.
- <sup>l</sup> Уплотнение между крышкой корпуса и его нижней частью должно быть без повреждений. Следует правильно установить уплотнение и туго затянуть крышку корпуса.
- Открывать крышку прибора можно только при отсутствии взрывоопасной атмосферы.
- <sup>l</sup> Внешний диаметр соединительного кабеля должен соответствовать кабельному вводу. Тщательно затянуть кабельный ввод для обеспечения его надежного уплотнения.
- Закрыть заглушками неиспользуемые отверстия для кабельных вводов.
- Датчик следует монтировать таким образом, чтобы он не касался стенки емкости или конструкций в ней (с учетом движения продукта).
- <sup>l</sup> Поверхностная температура на корпусе не должна превышать температуру воспламенения возможной взрывоопасной атмосферы.

Экспертиза данного устройства была проведена лицом, соответствующим требованиям DIN EN 60079-14.

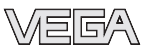

# **2.9 Экологическая безопасность**

Защита окружающей среды является одной из наших важнейших обязанностей. Принятая на нашем предприятии система экологического контроля сертифицирована в соответствии с DIN EN ISO 14001 и обеспечивает постоянное совершенствование комплекса мер по защите окружающей среды.

Защите окружающей среды будет также способствовать соблюдение изложенных в данном руководстве инструкций:

- **•** Глава "Хранение и транспортировка"
- <sup>l</sup> Глава "*Утилизация*"

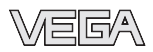

# **3 Описание**

# **3.1 Комплектность**

**Комплект поставки**

**Составные части**

- В комплект поставки входят:
- <sup>l</sup> Ультразвуковой уровнемер VEGASON 61
- Документация:
	- Руководство по эксплуатации
	- При необходимости, соответствующие сертификаты
	- Руководство по эксплуатации "Модуль индикации и *настройки PLICSCOM*" (вариант)
	- Инструкция "*Модульиндикации и настройки PLICSCOM с подогревом*" (вариант)
	- Инструкция "*Штекерный разъем*" (вариант)

VEGASON 61 состоит из следующих частей:

- Преобразователь звука со встроенным датчиком температуры
- Корпус с электроникой (вариант со штекерным разъемом)
- Крышка корпуса с модулем индикации и настройки PLICSCOM (вариант)

Составные части прибора могут иметь различное исполнение.

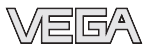

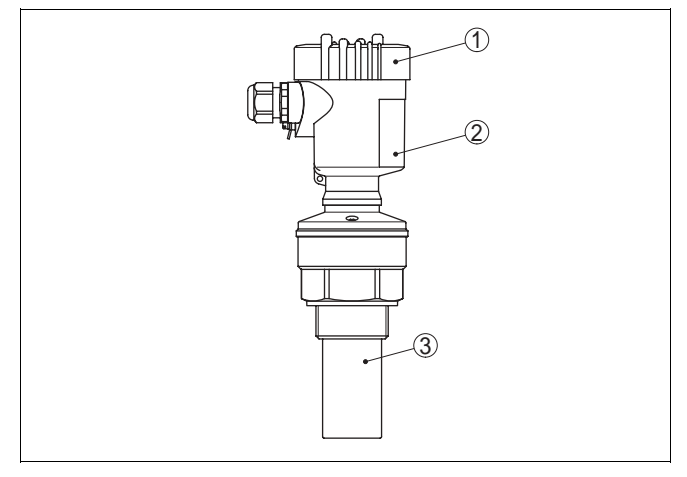

*Рис. 1: VEGASON 61 в исполнении с пластиковым корпусом*

- *1 Крышка корпуса с модулем PLICSCOM (вариант)*
- *2 Корпус с электроникой (вариант - со штекерным разъемом)*
- *3 Присоединение и преобразовательзвука*

# **3.2 Принцип работы**

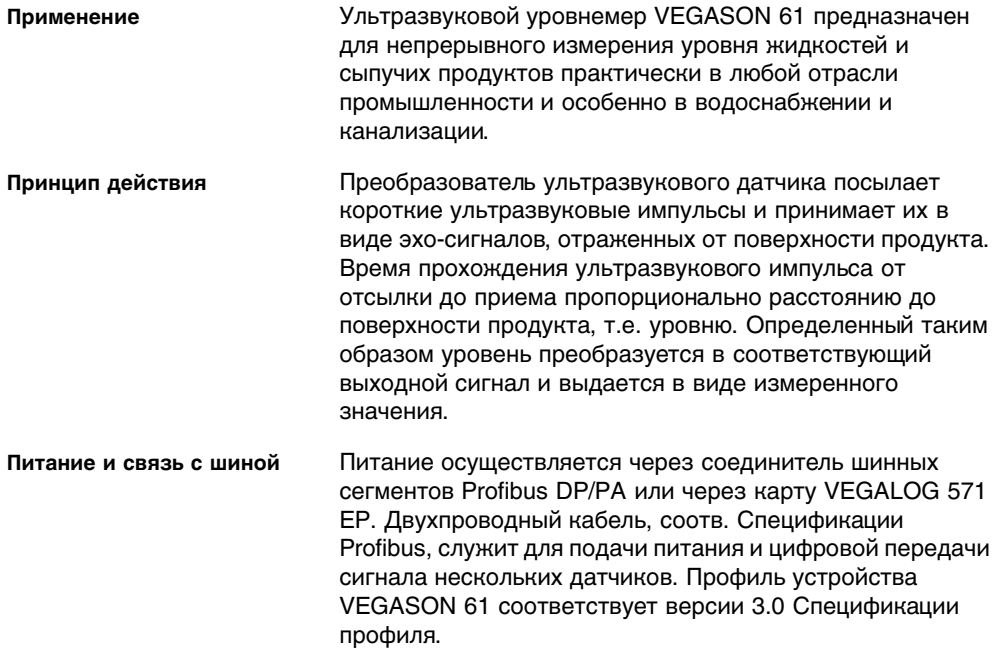

28784-RU-060530

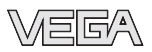

#### **GSD/EDD**

Файлы GSD (файл исходных данных устройства) и растровые файлы, необходимые для проектирования сети Profibus-DP-(PA), можно скачать с домашней страницы фирмы VEGA (www.vega.com через меню "*Services - Downloads - Software - Profibus*"). Там же имеются соответствующие сертификаты. Для получения полного набора функций датчика в среде PDM дополнительно требуется файл EDD (описание устройства), который загружается с указанной страницы. Соответствующие файлы также можно заказать на CD (код заказа "DRIVER. S").

Дополнительная функция подогрева модуля требует отдельного питания (см. Инструкцию "*Модульиндикации и настройки PLICSCOM с подогревом)*".

# **3.3 Настройка**

Для настройки VEGASON 61 могут использоваться три различных устройства:

- <sup>l</sup> Модуль индикации и настройки PLICSCOM
- <sup>l</sup> Персональный компьютер с программным обеспечением для настройки, соответствующим стандарту FDT/DTM, например PACTware™, и подходящим VEGA-DTM
- <sup>l</sup> программное обеспечение для настройки Simatic PDM.

Введенные параметры обычно сохраняются в памяти датчика VEGASON 61, при настройке с помощью модуля PLICSCOM или ПК и PACTware™ можно также сохранить параметры в памяти модуля или компьютера.

### **3.4 Хранение и транспортировка**

Прибор поставляется в упаковке, которая при транспортировке обеспечивает его защиту в соответствии с DIN EN 24180.

Упаковка прибора в стандартном исполнении состоит из экологически чистого и поддающегося переработке картона. Для упаковки приборов в специальном исполнении также используется пенополиэтилен и полиэтиленовая пленка, которые можно утилизировать на специальных перерабатывающих предприятиях.

**Упаковка**

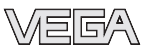

#### **Температура хранения и транспортировки**

- Температура хранения и транспортировки: см. "*Приложение - Технические данные - Условия окружающей среды*"
- $\bullet$  Относительная влажность 20 ... 85 %

# **4 Монтаж**

# **4.1 Общие указания**

Монтажное положение прибора должно быть удобным для монтажа и подключения, а также доступным для установки модуля индикации и настройки. Корпус прибора можно повернуть без инструмента на 330°. Модуль индикации и настройки также можно установить в одном из четырех положений со сдвигом на 90°. **Монтажное положение**

#### Использовать рекомендуемый кабель (см. "*Подключение к источнику питания*") и туго затянуть кабельный ввод. **Наружная влага**

Для защиты VEGASON 61 от попадания влаги рекомендуется соединительный кабель перед кабельным вводом направить вниз, чтобы влага от дождя или конденсата могла с него стекать. Данные рекомендации применимы при монтаже на открытом воздухе, в помещениях с повышенной влажностью (например, там, где осуществляется очистка), а также на емкостях с охлаждением или подогревом.

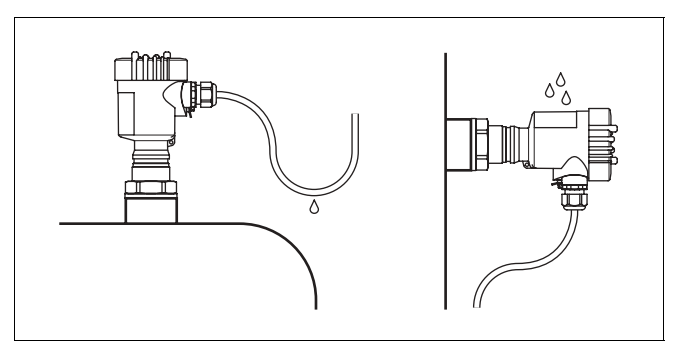

*Рис. 2: Меры против попадания влаги*

Базовой плоскостью измерительного диапазона является нижняя сторона преобразователя звука.

Необходимо учитывать, что под базовой плоскостью имеется некоторая мертвая зона, где измерение невозможно. Точные значения мертвой зоны см. в Технических данных в Приложении.

**Диапазон измерения**

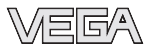

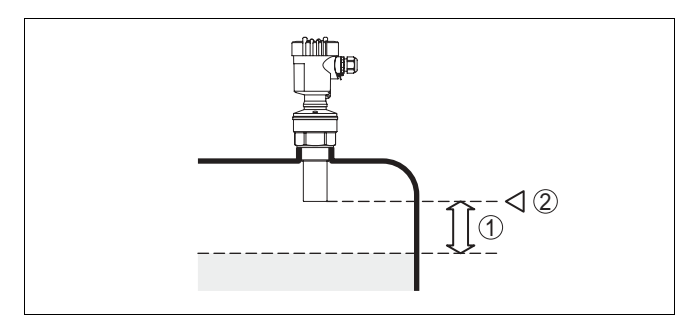

*Рис. 3: Минимальное расстояние до макс. уровня заполнения*

*1 Мертвая зона 2 Базовая плоскость*

#### **Информация:**

Если измеряемый продукт доходит до преобразователя звука, то возможно постепенное накопление продукта на преобразователе, что позднее может привести к ошибкам измерения.

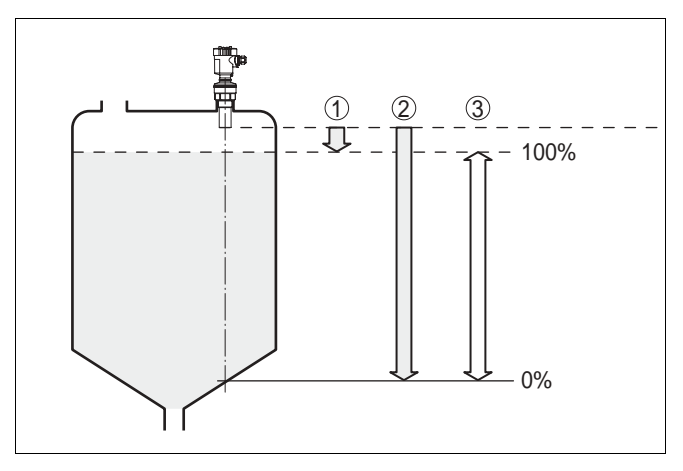

*Рис. 4: Диапазон измерения (рабочий диапазон) и максимальное измеряемое расстояние*

- *1 "Полно"*
- *2 "Пусто" (макс. измеряемое расстояние)*
- *3 Диапазон измерения*

#### **Давление/вакуум**

Повышенное давление в емкости не влияет на точность измерения с помощью VEGASON 61. При низком давлении или вакууме ультразвуковые импульсы демпфируются, что оказывает влияние на результаты измерения, особенно если уровень низкий. При давлении

28784-RU-060530

ниже -0,2 бар (-20 кПа) следует применять другой принцип измерения, например, с помощью радара или направленных микроволн.

### **4.2 Рекомендации по монтажу**

**Монтаж на резьбе**

Для заворачивания VEGASON 61 использовать подходящий гаечный ключ и шестигранник на присоединении прибора. Макс. момент затяжки: см. "*Технические данные*".

#### **Внимание!**

Корпус прибора не разрешается использовать для заворачивания резьбы! В противном случае может быть повреждена вращательная механика корпуса.

**Монтажное положение**

При монтаже VEGASON 61 расстояние от стенки емкости должно составлять минимум 200 мм. При монтаже уровнемера в центре выпуклой крыши емкости возможны множественные эхо-сигналы, селекция которых осуществляется с помощью соответствующей настройки (см. "Пуск в эксплуатацию").

Если указанное выше расстояние обеспечить невозможно (особенно если вероятно накопление осадка продукта на стенке емкости), то во время настройки необходимо создать память ложных эхо-сигналов. Рекомендуется повторно создать память ложных эхосигналов с уже накопившимся осадком на стенке емкости.

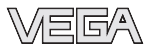

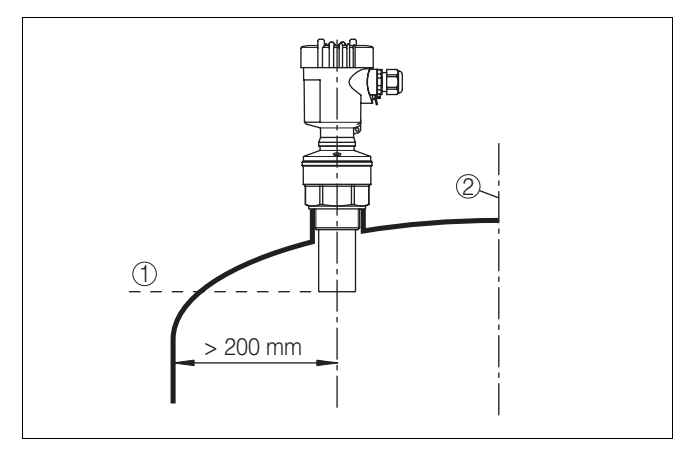

*Рис. 5: Монтаж на выпуклой крыше емкости*

- *1 Базовая плоскость*
- *2 Центр или осьсимметрии емкости*

На емкостях с коническим днищем уровнемер рекомендуется монтировать по центру, тогда измерение возможно на полную глубину емкости.

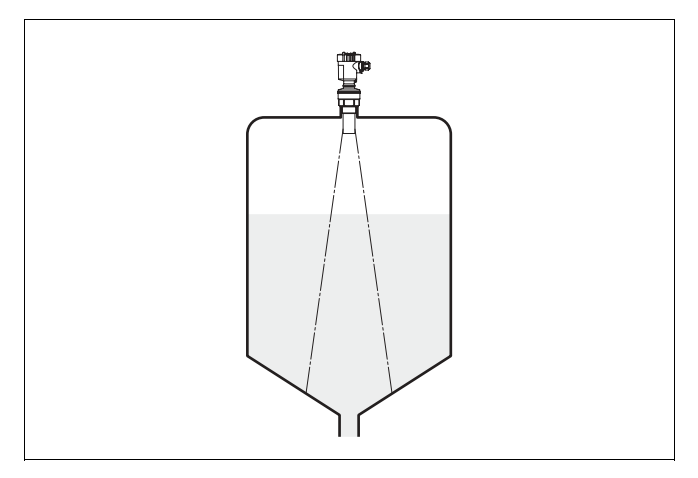

*Рис. 6: Емкостьс коническим днищем*

**Патрубок**

Высота монтажного патрубка должна быть такой, чтобы нижняя часть преобразователя звука выступала из патрубка в емкость минимум на 10 мм.

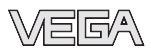

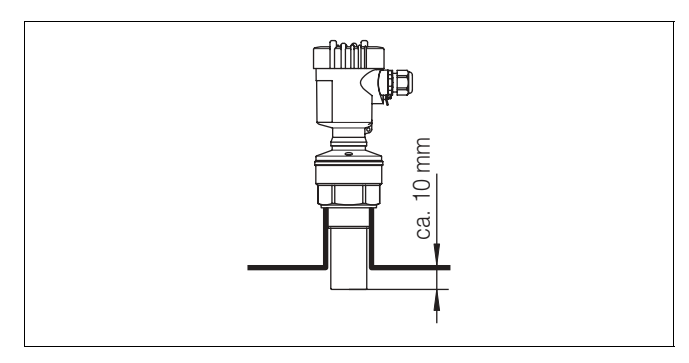

*Рис. 7: Рекомендуемая высота монтажного патрубка*

На продуктах с хорошими отражательными свойствами VEGASON 61 можно монтировать также на патрубках, высота которых больше длины преобразователя звука (ориентировочные размеры патрубков см. на рисунке ниже). В этом случае конец патрубка должен быть гладким, без заусенцев и, по возможности, закругленным. При этом необходимо создать память ложных эхосигналов.

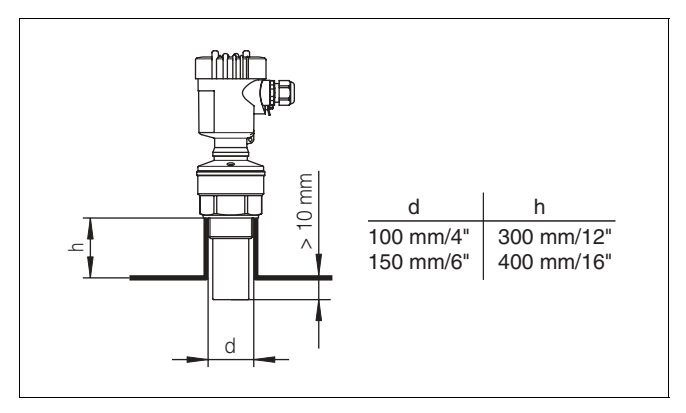

*Рис. 8: Ориентировочные размеры патрубков*

**Ориентация датчика**

Для достижения оптимальных результатов измерения на жидкостях датчик необходимо устанавливать, по возможности, вертикально по отношению к поверхности продукта.

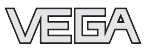

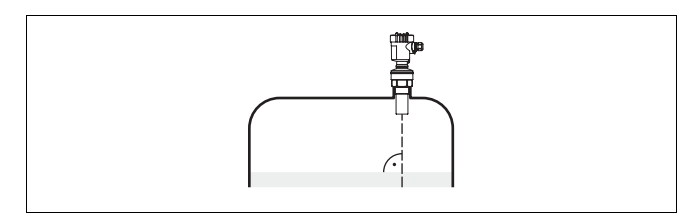

*Рис. 9: Ориентация датчика для измерения уровня жидкостей*

Для сокращения минимального допустимого расстояния до продукта при монтаже VEGASON 61 можно использовать поворотный отражатель, что позволяет почти полностью заполнять емкость. Эта рекомендация применима, прежде всего, для открытых емкостей, например камер ливнеспуска.

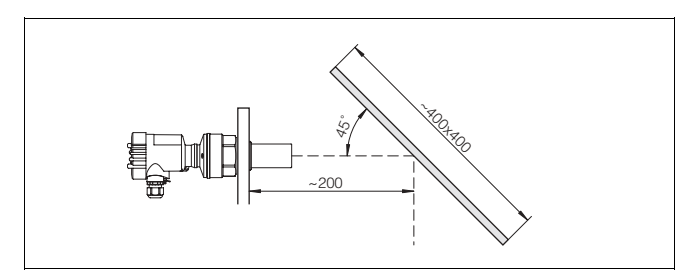

*Рис. 10: Поворотный отражатель*

#### **Конструкции в емкости**

При выборе монтажного положения для ультразвукового датчика следует учитывать, что конструкции, находящиеся в емкости, например: лестницы, предельные выключатели, нагревательные спирали, подпорки и т.п., могут вызывать ложные эхо-сигналы, которые накладываются на полезный эхо-сигнал.

Монтажное положение датчика должно быть таким, чтобы на пути распространения ультразвукового сигнала до поверхности продукта, по возможности, не оказывалось указанных препятствий.

При наличии конструкций в емкости, при настройке следует создать память ложных эхо-сигналов.

Ложные эхо-сигналы от стоек и подпорок в емкости можно ослабить с помощью установленных над этими конструкциями небольших наклонных экранов из листового металла или пластика, которые будут рассеивать ультразвуковые сигналы и тем самым предотвращать зеркальное ложное отражение.

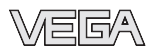

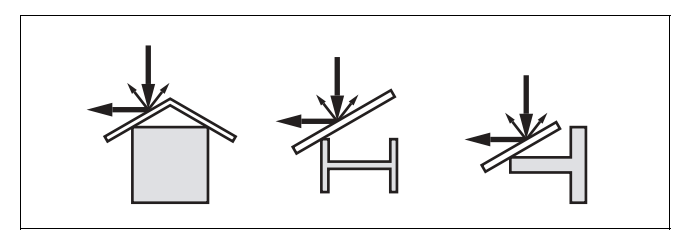

*Рис. 11: Отражатели над конструкциями в емкости*

#### **Мешалки**

Для емкости с мешалками следует создать память ложных эхо-сигналов при работающих мешалках. В этом случае ложные отражения запоминаются при различных положениях мешалок.

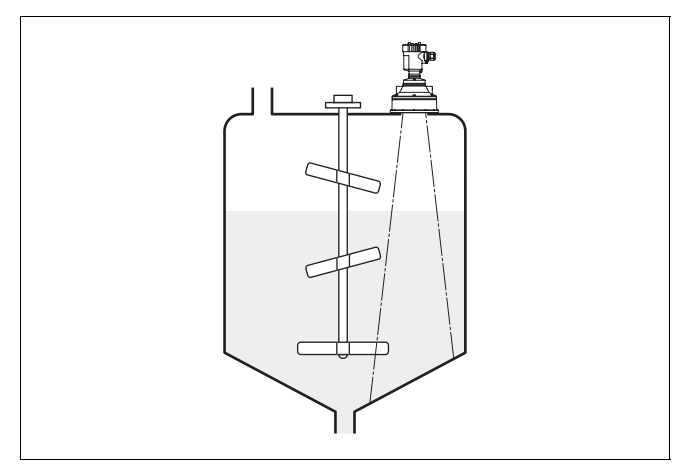

*Рис. 12: Мешалки*

### **Втекающийпродукт**

Не следует монтировать прибор над втекающим в емкость потоком продукта. Убедитесь, что датчик обнаруживает поверхность продукта, а не льющуюся струю.

**Пена**

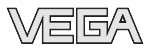

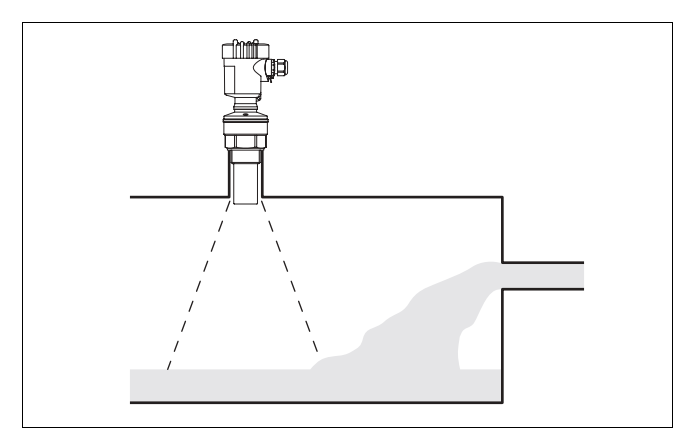

*Рис. 13: Втекающая жидкость*

Густая пена, образующаяся на поверхности продукта при заполнении емкости, работе мешалок и других процессах, может значительно поглощать излучаемый сигнал.

Если пенообразование может привести к ошибкам измерения, рекомендуется устанавливать датчик в опускной трубе или применять датчики, реализующие принцип измерения посредством направленных микроволн.

Пена не оказывает влияния на измерение посредством направленных микроволн, поэтому в условиях пенообразования особенно применимы контактные микроволновые уровнемеры, реализующие этот принцип измерения.

- Если в емкости возможны мощные воздушные потоки, например из-за ветра при монтаже на открытом воздухе или вследствие использования циклонной вытяжки, рекомендуется установить VEGASON 61 в опускной трубе или использовать иной принцип измерения, например с помощью радара или направленных микроволн. **Воздушные потоки**
- Установка датчика в трубе (опускной или выносной) позволяет исключить влияние внутренних конструкций емкости, пенообразования и турбулентности измеряемой среды. **Измерение в опускнойтрубе**

Поскольку измерение возможно только в трубе, то труба Поскольку измерение возможно только в трубе, то труба<br>должна быть длиной до желаемого минимального уровня.<br>4<br>38<br>88

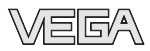

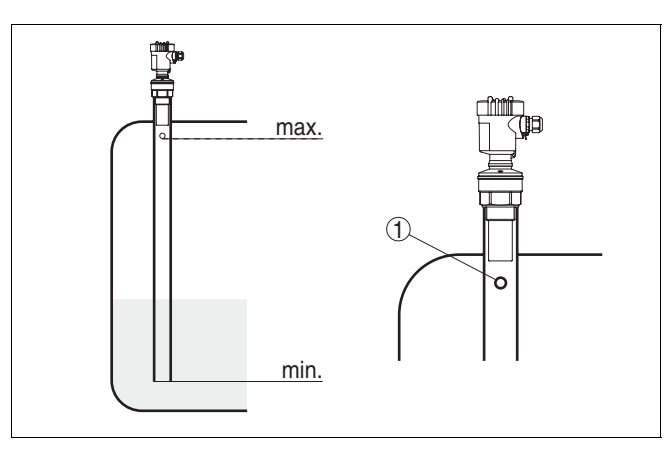

*Рис. 14: Опускная труба в емкости 1 Вентиляционное отверстие ø 5 … 10 мм*

VEGASON 61 можно устанавливать на трубах диаметром от 40 мм.

При соединении труб не должно оставаться больших зазоров или грубых сварных швов. Рекомендуется создать память ложных эхо-сигналов.

Для очень липких продуктов измерение в трубе не рекомендуется.

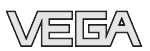

**5.1 Подготовка к подключению** Указания по технике безопасности при подключении: <sup>l</sup> Подключать только при отсутствии напряжения <sup>l</sup> В случае возможности перенапряжений установить защиту от перенапряжений соотв. спецификации Profibus. Для применения во взрывоопасных зонах следует учитывать соответствующие нормы и требования к датчикам и источникам питания. Питание подается через соединитель шинных сегментов Profibus DP/PA или через входную карту VEGALOG 571 EP. Диапазон напряжения питания различается в зависимости от исполнения прибора (см. "*Технические данные*" в "*Приложении*"). VEGASON 61 подключается с помощью экранированного кабеля в соответствии со спецификацией Profibus. Подача питания и передача цифрового сигнала осуществляются по одному и тому же двухпроводному соединительному кабелю. Внешний диаметр кабеля 5 … 9 мм обеспечивает надежное уплотнение кабельного ввода. Подключение осуществляется в соответствии со спецификацией Profibus. В частности, необходимо предусмотреть соответствующую оконечную нагрузку шины. Исполнение VEGASON 61 с кабельным вводом ½ NPT и пластиковым корпусом имеет металлическую резьбовую вставку ½". **Осторожно!** Кабельный ввод NPT или стальная трубка должны вворачиваться в резьбовую вставку без смазки. Обычные смазки могут содержать присадки, разъедающие место **Техника безопасности Меры безопасности для зон Ex Выбор питания Выбор соединительного кабеля Кабельныйввод ½ NPT**

**5 Подключение к источнику питания**

соединения между резьбовой вставкой и пластиковым корпусом, что приводит к нарушению прочности

соединения и герметичности корпуса.

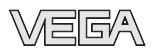

В системах с выравниванием потенциалов кабельный экран на источнике питания, в соединительной коробке и на датчике нужно соединить непосредственно с потенциалом "земли". Для этого в самом датчике экран должен быть подключен непосредственно к внутренней клемме заземления. Клемма заземления на внутренней стороне корпуса должна быть низкоомно связана с выравниванием потенциалов. **Экран кабеля и заземление**

> В системах без выравнивания потенциалов кабельный экран на источнике питания и на датчике подключается непосредственно к потенциалу "земли". В соединительной коробке и Т-распределителе экран короткого кабеля, идущего к датчику, не должен быть связан ни с потенциалом "земли", ни с другим экраном. Кабельные экраны к источнику питания и к следующему распределителю должны быть связаны между собой и через керамический конденсатор (напр., 1 нФ, 1500 В) соединены с потенциалом "земли". Тем самым подавляются низкочастотные уравнительные токи, но сохраняется защитный эффект против высокочастотных помех.

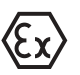

Для применения во взрывоопасных зонах общая емкость кабеля и всех конденсаторов не должна превышать 10 нФ.

**Соединительный кабель для зон Ex**

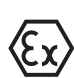

Для применения во взрывоопасных зонах соединительный кабель должен отвечать соответствующим требованиям. Следует исключить возможность уравнительных токов в кабельном экране. При заземлении с обеих сторон это достигается за счет применения конденсатора или отдельного уравнителя потенциалов.

# **5.2 Порядок подключения (корпус прибора)**

Выполнить следующее:

- 1 Отвинтить крышку корпуса.
- 2 Снять модуль индикации и настройки, если он установлен, повернув его слегка влево.
- 3 Ослабить гайку кабельного ввода.
- 4 Удалить прибл. 10 см обкладки кабеля, концы проводов зачистить прибл. на 1 см.
- 5 Вставить кабель в прибор через кабельный ввод.

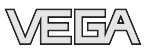

- 6 Открыть контакты, приподняв рычажки отверткой (см. рис. ниже).
- 7 Вставить концы проводов в контакты в соответствии со схемой подключения.

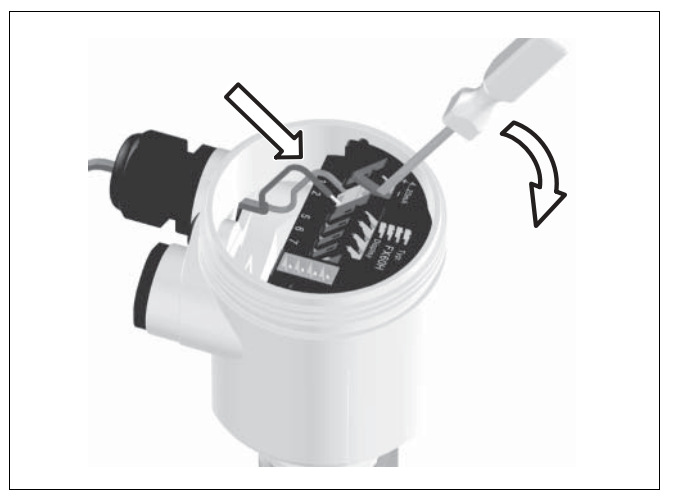

*Рис. 15: Подключение к источнику питания: шаги 6 и 7*

- 8 Закрыть контакты, нажав на рычажки, при этом должен быть слышен щелчок пружины контакта.
- 9 Слегка потянув за провода, проверить надежность их закрепления в контактах.
- 10 Экран подключить к внутренней клемме заземления, а внешнюю клемму заземления соединить с уравнителем потенциалов.
- 11 Туго затянуть гайку кабельного ввода, уплотнительное кольцо должно полностью облегать кабель.
- 12 Завинтить крышку корпуса.

Электрическое подключение выполнено.

# **5.3 Схема подключения (однокамерный корпус)**

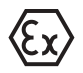

Рисунки и схемы ниже действительны для приборов без взрывозащиты, а также для приборов в искробезопасном исполнении (Ex ia).

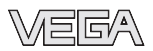

#### **Общийвид корпуса**

**Отсек электроники и под-**

**ключения**

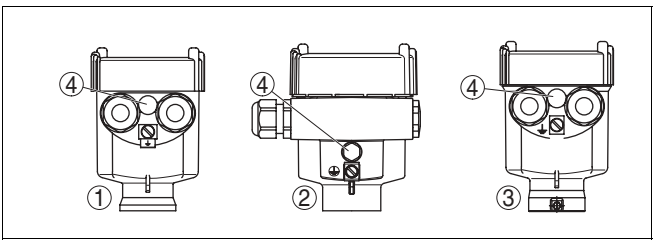

*Рис. 16: Однокамерный корпус из различных материалов*

- *1 Пластик*
- *2 Алюминий*
- *3 Нержавеющая сталь*
- *4 Фильтр для выравнивания давления или заглушка при исполнении IP 66/IP 68 1 бар*

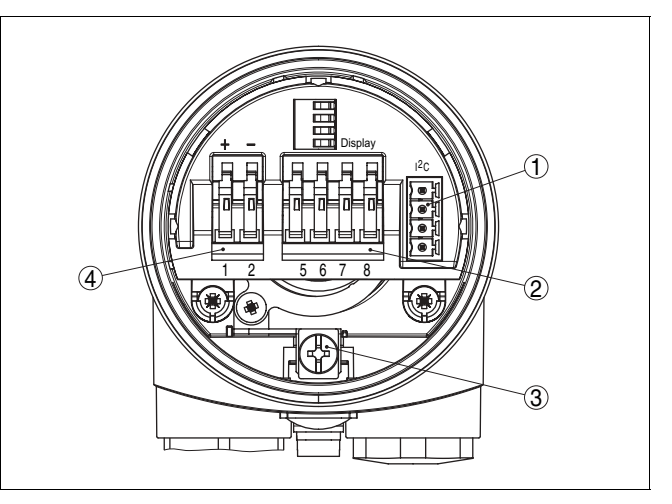

*Рис. 17: Отсек электроники и подключения в однокамерном корпусе*

- *1 Разъем для VEGACONNECT (интерфейс I²C)*
- *2 Контакты для подключения индикатора VEGADIS 61*
- *3 Клемма заземления для подключения экрана кабеля*
- *4 Контакты для подключения питания*

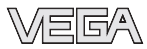

#### **Схема подключения**

**Общийвид корпуса**

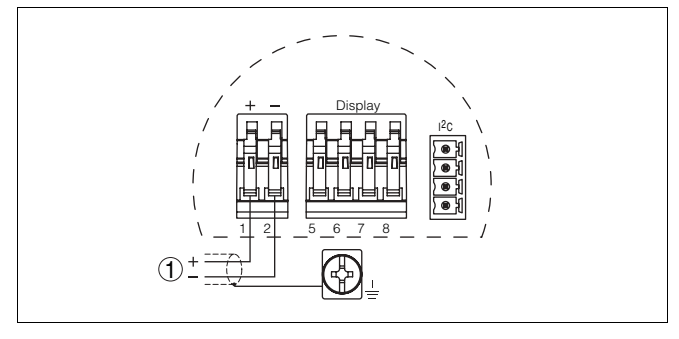

*Рис. 18: Схема подключения (однокамерный корпус) 1 Питание/Выход сигнала*

# **5.4 Схема подключения (двухкамерный корпус)**

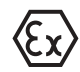

взрывозащиты, а также для приборов в искробезопасном исполнении (Ex ia).

Рисунки и схемы ниже действительны для приборов без

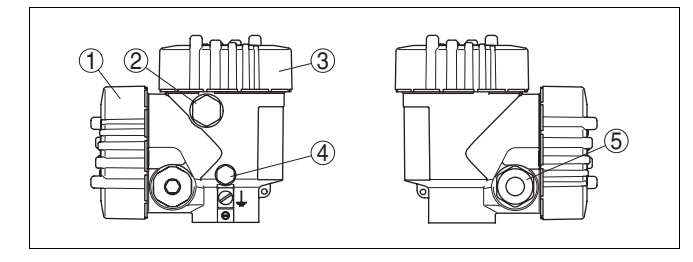

*Рис. 19: Двухкамерный корпус*

- *1 Крышка отсека подключения*
- *2 Заглушка или разъем M12x1 для VEGADIS 61 (вариант)*
- *3 Крышка отсека электроники*
- *4 Фильтр для выравнивания давления или заглушка при исполнении IP 66/IP 68 1 бар1)*
- *5 Кабельный ввод или штекерный разъем*

<sup>1</sup>) Исполнение IP 66/IP 68, 1 бар невозможно для четырехпроводных датчиков.

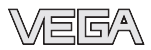

#### **Отсек электроники**

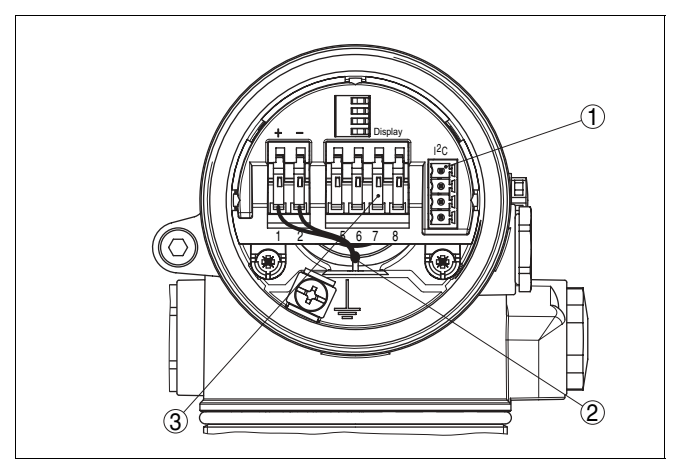

- *Рис. 20: Отсек электроники в двухкамерном корпусе*
- *1 Разъем для VEGACONNECT (интерфейс I²C)*
- *2 Внутреннее соединение с отсеком подключения*
- *3 Контакты для подключения VEGADIS 61*

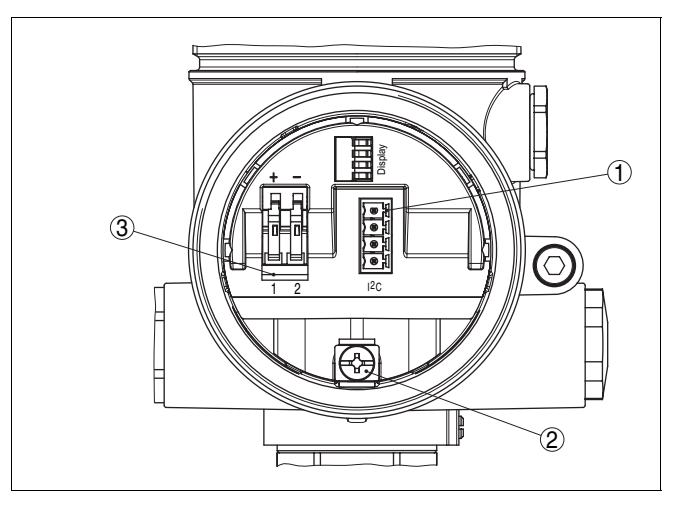

*Рис. 21: Отсек подключения в двухкамерном корпусе*

- *1 Разъем для VEGACONNECT (интерфейс I²C)*
- *2 Клемма заземления для подключения экрана кабеля*
- *3 Контакты для подключения питания*

# **Отсек подключения**

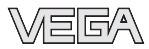

#### **Схема подключения**

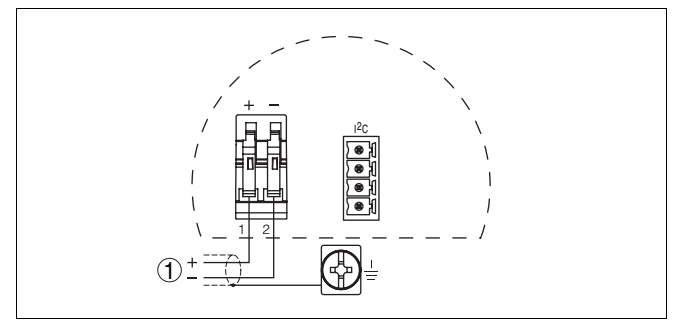

*Рис. 22: Схема подключения (двухкамерный корпус) 1 Питание/Выход сигнала*

# **5.5 Схема подключения (исполнение IP 66/IP 68, 1 bar)**

**Назначение проводов соединительного кабеля**

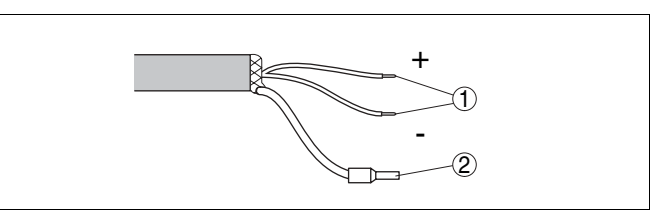

*Рис. 23: Назначение проводов соединительного кабеля*

- *1 Коричневый (+) и голубой (-) - к источнику питания или системе формирования сигнала*
- *2 Экран*

#### **5.6**

**Включение питания**

В течение прибл. 30 сек. после подключения VEGASON 61 к источнику питания или восстановления напряжения осуществляется самопроверка прибора и происходит следующее:

- <sup>l</sup> внутренняя проверка электроники,
- <sup>l</sup> индикация типа устройства, версии ПО и тега (обозначения) датчика,
- <sup>l</sup> кратковременное обращение байта состояния в значение неисправности.

Затем отображается текущее измеренное значение и выдается соответствующий цифровой сигнал.2)

<sup>2</sup>) Значения соответствуют текущему уровню и уже выполненным установкам, например заводской установке.

# **6 Настройка с помощью модуля индикации и настройки PLICSCOM**

# **6.1 Краткое описание**

#### **Назначение/конфигурация**

Модуль индикации и настройки PLICSCOM предназначен для индикации измеренных значений, настройки и диагностики. Модуль может быть установлен:

- на любом датчике семейства plics® в однокамерном корпусе либо в двухкамерном корпусе (в отсеке электроники или в отсеке подключения),
- во внешнем индикаторном устройстве VEGADIS 61

Аппаратные версии модуля PLICSCOM …- 01 и выше и датчика …- 01, 03 или выше обеспечивают функцию подсветки дисплея модуля, которая активируется через операционное меню. Версия обозначена на типовом шильдике модуля PLICSCOM и на блоке электроники датчика.

#### **Информация:**

Функция подсветки модуля для приборов с разрешением StEx, WHG, FM или CSA, а также для применения на судах в текущем исполнении не поддерживается.

#### **Примечание:**

Подробную информацию о настройке см. в инструкции по эксплуатации модуля индикации и настройки PLICSCOM.

Модуль индикации и настройки можно установить и снять в любой момент. Для этого не нужно отключать питание.

**6.2 Установка модуля индикации и настройки**

Выполнить следующее:

- 1 Отвинтить крышку корпуса.
- 2 Установить модуль индикации и настройки в желаемое положение на электронике (возможны четыре положения со сдвигом на 90°).
- 3 Установить модуль индикации и настройки на электронике и слегка повернуть вправо до щелчка.
- 4 Туго завинтить крышку корпуса со смотровым окошком.

**Установка/снятие модуля индикации и настройки**

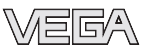

Для демонтажа выполнить описанные выше действия в обратном порядке.

Питание модуля индикации и настройки осуществляется от датчика.

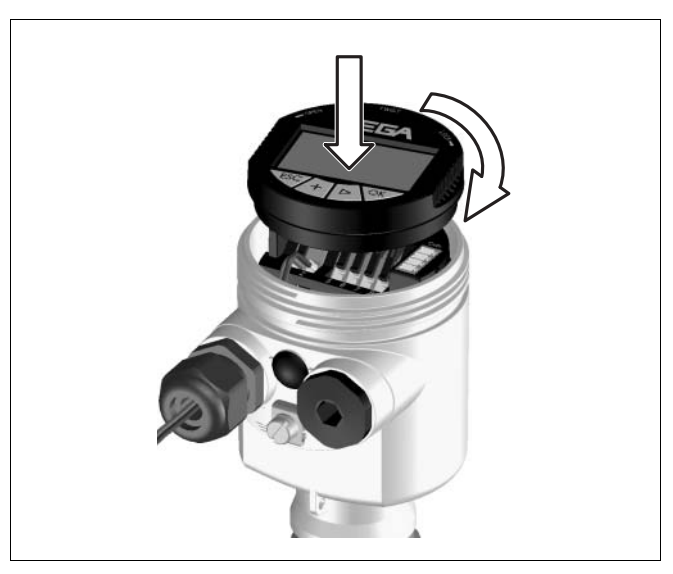

*Рис. 24: Установка модуля индикации и настройки*

#### **Примечание:**

При использовании установленного в VEGASON 61 модуля индикации и настройки для местной индикации требуется более высокая крышка корпуса со смотровым окошком.

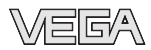

# **6.3 Система настройки**

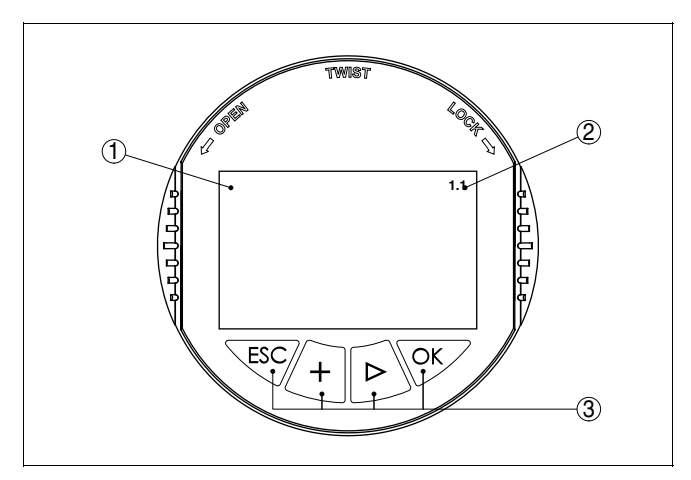

*Рис. 25: Дисплей и клавиши настройки*

- *1 ЖК-дисплей*
- *2 Индикация номера пункта меню*
- *3 Клавиши настройки*

#### **Функции клавиш**

### <sup>l</sup> Клавиша *[OK]*:

- переход к просмотру меню
- подтверждение выбора меню
- редактирование параметра
- сохранение значения
- <sup>l</sup> Клавиша *[->]*:
	- смена меню
	- перемещение по списку
	- выбор позиции для редактирования
- <sup>l</sup> Клавиша *[+]*:
	- изменение значения параметра
- <sup>l</sup> Клавиша *[ESC]*:
	- отмена ввода
	- возврат в прежнее меню

#### **Система настройки**

Прибор настраивается с помощью четырех клавиш и дисплея модуля индикации и настройки. Функции клавиш показаны на рисунке выше. Через 10 минут после последнего нажатия любой клавиши автоматически происходит возврат к отображению измеренных значений. Введенные значения, не подтвержденные нажатием *[OK]*, будут потеряны.

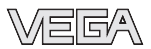

# **6.4 Порядок настройки**

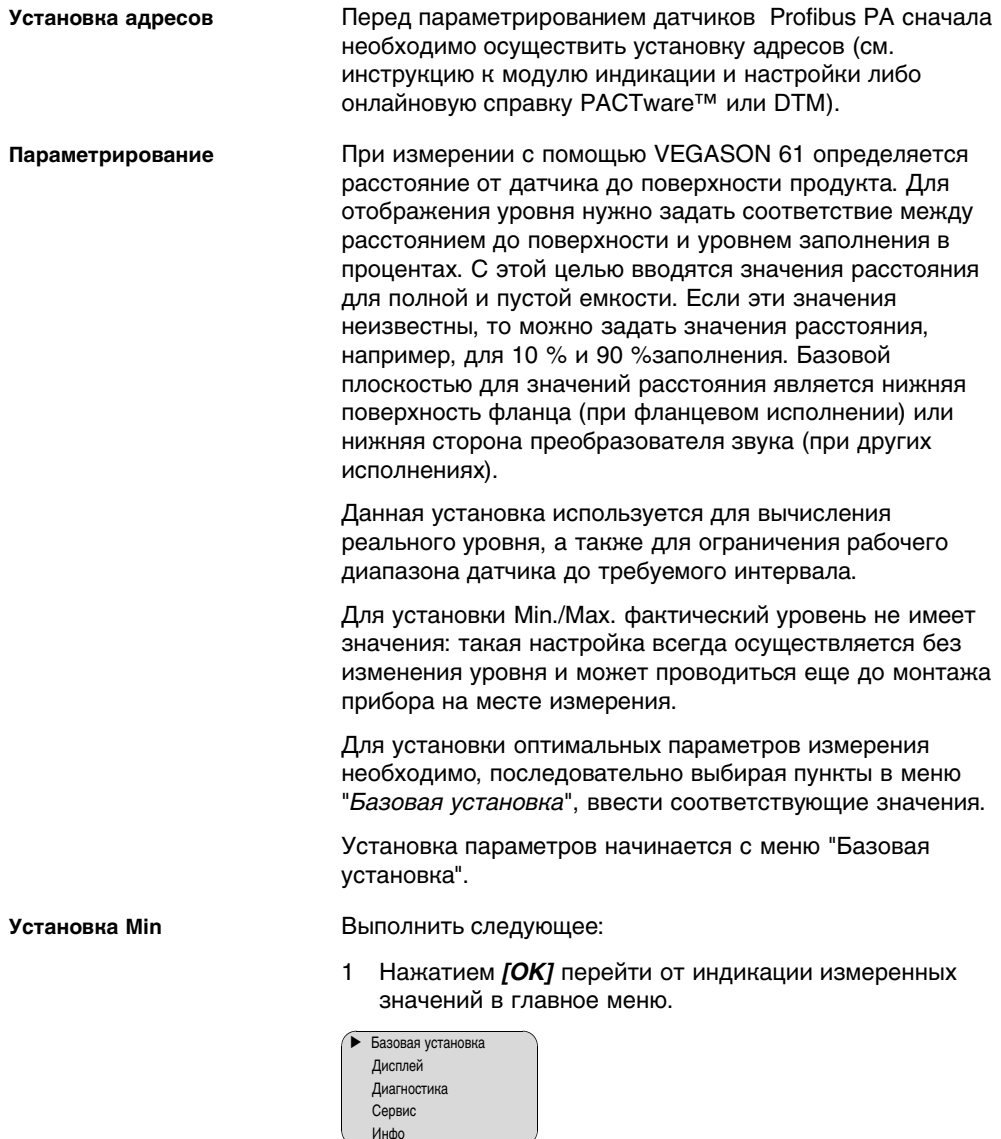

2 С помощью *[->]* выбрать меню *Базовая установка* и подтвердить нажатием *[OK]*. На дисплее появится меню "*Установка Min*".

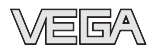

**Установка Max**

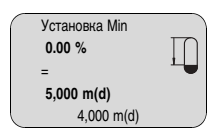

- 3 Для изменения процентного значения нажать *[OK]* и с помощью *[->]* установить курсор на нужную позицию. С помощью *[+]* ввести необходимое процентное значение и подтвердить *[OK]* . Курсор теперь переходит на значение расстояния.
- 4 Ввести соответствующее значение расстояния в метрах для пустой емкости (напр., расстояние от датчика до дна емкости).
- 5 Подтвердить установку клавишей *[OK]* и с помощью *[- >]* перейти к установке Max.

#### Выполнить следующее:

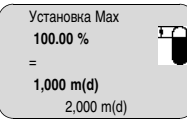

- 1 Для изменения процентного значения нажать *[OK]* и с помощью *[->]* установить курсор на нужную позицию. С помощью *[+]* ввести необходимое процентное значение и подтвердить *[OK]* . Курсор теперь переходит на значение расстояния.
- 2 Ввести соответствующее значение расстояния в метрах для полной емкости. Максимальный уровень должен быть ниже мертвой зоны.
- 3 Сохранить установку клавишей *[OK]* и с помощью *[->]* перейти к выбору измеряемой среды.

Каждая измеряемая среда имеет различные отражательные свойства. На характер отражения влияют также некоторые состояния среды: для жидкостей - это волнение поверхности и пенообразование, для сыпучих продуктов - насыпной конус, пылеобразование и дополнительные отражения от стенок емкости. Для адаптации прибора к условиям измерения необходимо выбрать тип измеряемого продукта: *Жидкость* или *Сыпучий продукт*. **Выбор среды**

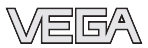

**Жидкость**

Для сыпучих продуктов нужно описать размер зерна, выбрав далее подменю "*Порошок/пыль*", "*Гранулы/ таблетки*" или "*Щебень/галька*".

Данная настройка позволяет повысить надежность измерения, особенно на средах со слабыми отражательными свойствами.

После ввода необходимых параметров сохранить установку и с помощью клавиши *[->]* перейти к следующему пункту меню.

Геометрия емкости может также влиять на надежность измерения. Для дополнительной адаптации прибора к условиям измерения необходимо выбрать соответствующий тип емкости. Подменю типов емкости различаются в зависимости от выбора измеряемой среды: для установки "*Жидкость*" - это "*Резервуар*", "*Измерит. труба*", "*Открытая емкость*" или "*Емкостьс мешалкой*", для установки "*Сыпучий продукт*" - это "*Силос*" или "*Бункер*". **Форма емкости**

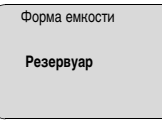

После ввода необходимых параметров сохранить установку и с помощью клавиши *[->]* перейти к следующему пункту меню.

Для устранения колебаний значений на дисплее, например, в связи с волнением поверхности продукта можно скорректировать время интеграции, установив его в пределах от 0 до 999 сек. При этом следует учитывать, что время реакции полного измерения и задержки реакции на быстрые изменения измеряемых величин также увеличится. Обычно для выравнивания дисплея измеренных значений достаточно нескольких секунд. **Демпфирование**

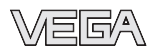

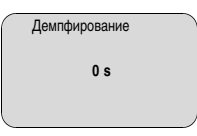

После ввода необходимых параметров сохранить установку и с помощью клавиши *[->]* перейти к следующему пункту меню.

Линеаризация необходима в том случае, когда требуется индикация или вывод в единицах объема, а объем емкости изменяется нелинейно по отношению к уровню ее заполнения, например когда емкость горизонтальная цилиндрическая или сферическая. Для таких типов емкостей заданы кривые линеаризации, представляющие отношение между уровнем заполнения в процентах и объемом емкости. При активировании соответствующей кривой линеаризации на дисплей выводятся правильные процентные значения объема. Для отображения объема не в процентах, а, например, в литрах или килограммах, можно дополнительно в меню "*Дисплей*" задать пересчет. **Кривая линеаризации**

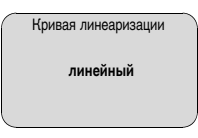

После ввода необходимых параметров сохранить установку и с помощью клавиши *[->]* перейти к следующему пункту меню.

**ТЕГ датчика**

В этом пункте меню можно ввести ясное обозначение датчика, например наименование места измерения, продукта или емкости. В цифровых системах и в документации для больших установок такое обозначение вводится для точной идентификации отдельных мест измерения.

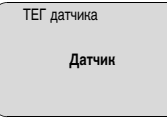

На этом базовая установка завершена и с помощью клавиши *[ESC]* можно вернуться в главное меню.

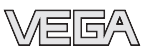

#### **Память помех**

Высокие патрубки или конструкции в емкости, например подпорки или мешалки, а также осадок продукта или сварные швы на стенках емкости могут вызывать ложные отражения. Такие ложные отраженные сигналы можно сохранить в памяти помех, и они будут игнорироваться при измерении. При создании памяти помех емкость должна быть пустой, тогда будут обнаружены все возможные ложные отражения.

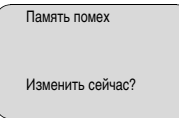

Выполнить следующее:

- 1 Нажатием *[OK]* перейти от индикации измеренных значений в главное меню.
- 2 С помощью *[->]* выбрать меню *Сервис* и подтвердить нажатием *[OK]*. На дисплее появится меню "*Память помех*".
- 3 Подтвердить *Памятьпомех - изменитьсейчас* клавишей *[OK]* и выбрать подменю *Создатьснова* . Ввести фактическое расстояние от датчика до поверхности продукта. При нажатии *[OK]* датчик обнаруживает и сохраняет все имеющиеся в этой зоне ложные сигналы.

#### **Примечание:**

Проверьте расстояние до поверхности продукта. Если ввести неправильное (слишком большое) значение, актуальный уровень сохранится в памяти как помеха и на указанном расстоянии уровень определяться более не будет.

Эта функция позволяет считывать данные из датчика и записывать данные в датчик через модуль индикации и настройки PLICSCOM. См. "*Руководство по эксплуатации модуля индикации и настройки PLICSCOM*". **Копир. данные датчика**

> С помощью этой функции можно считывать и записывать следующие данные:

- <sup>l</sup> Представление измереннного значения
- <sup>l</sup> Установка
- Среда
- <sup>l</sup> Форма емкости

28784-RU-060530

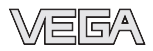

- Демпфирование
- Кривая линеаризации
- ТЕГ датчика
- Отображ. значение
- Единицы пересчета (Единицы Out-Scale)
- Позиции после запятой (в пересчете)
- Пересчет PA/Out-Scale 4 значения
- Единицы измерения
- <sup>l</sup> Язык

**Не будут** считываться или записываться релевантные для безопасности данные:

- Адрес датчика
- l PIN

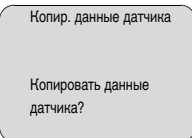

**Сброс**

#### **Базовая установка**

При выполнении "*Сброса*" восстанавливаются значения следующих установок (см. таблицу):3)

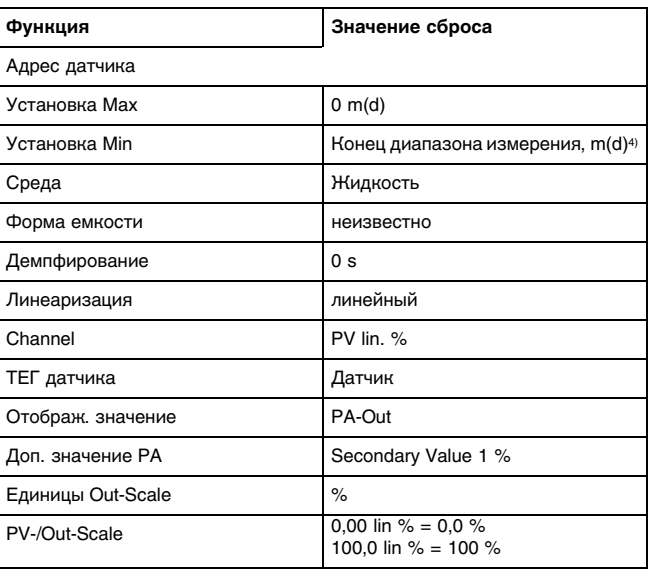

<sup>3</sup>) Базовая установка датчика.

<sup>4</sup>) В зависимости от типа датчика, см. "Технические данные".

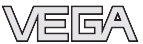

 $E$ диницы измерения  $\vert$  m(d)

Значения следующих функций при выполнении "*Сброса*" **не** сбрасываются (см. таблицу):

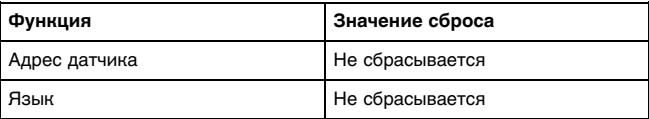

#### **Заводская установка**

Значения заводской установки, также востанавливаются значения по умолчанию для специальных параметров.5)

#### **Пик. значения**

Минимальное и максимальное значения расстояния и температуры сбрасываются до текущих значений.

Дополнительные возможности настройки и диагностики, например: пересчет единиц дисплея, моделирование или эхо-кривые, - показаны на представленной далее схеме меню. Подробное описание меню приведено в инструкции по работе с модулем индикации и настройки. **Дополнительные установки**

<sup>5</sup>) Специальные параметры - это параметры, которые устанавливаются на сервисном уровне с помощью программного обеспечения PACTware™.

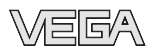

### **6.5 Схема меню**

#### **Базовая установка**

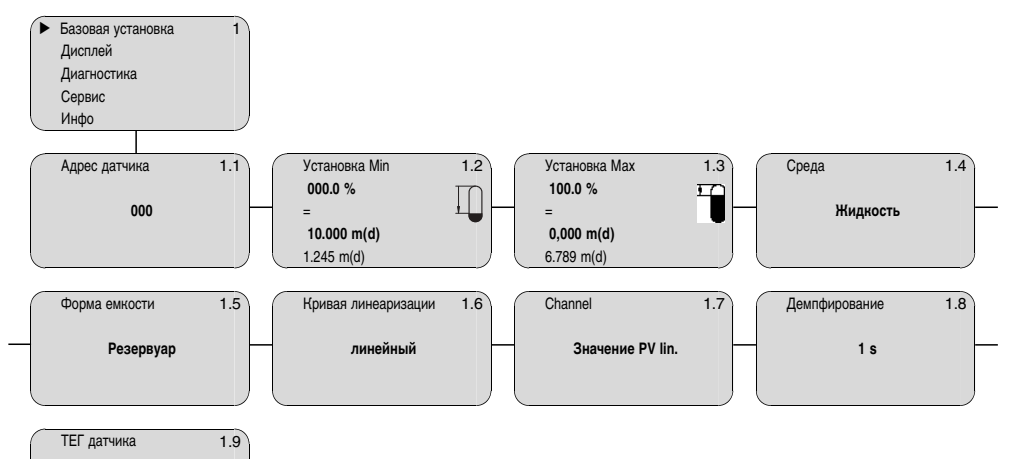

### **Дисплей**

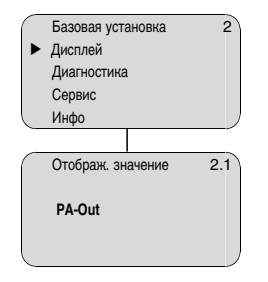

**Датчик**

#### **Диагностика**

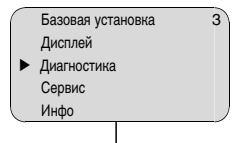

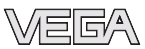

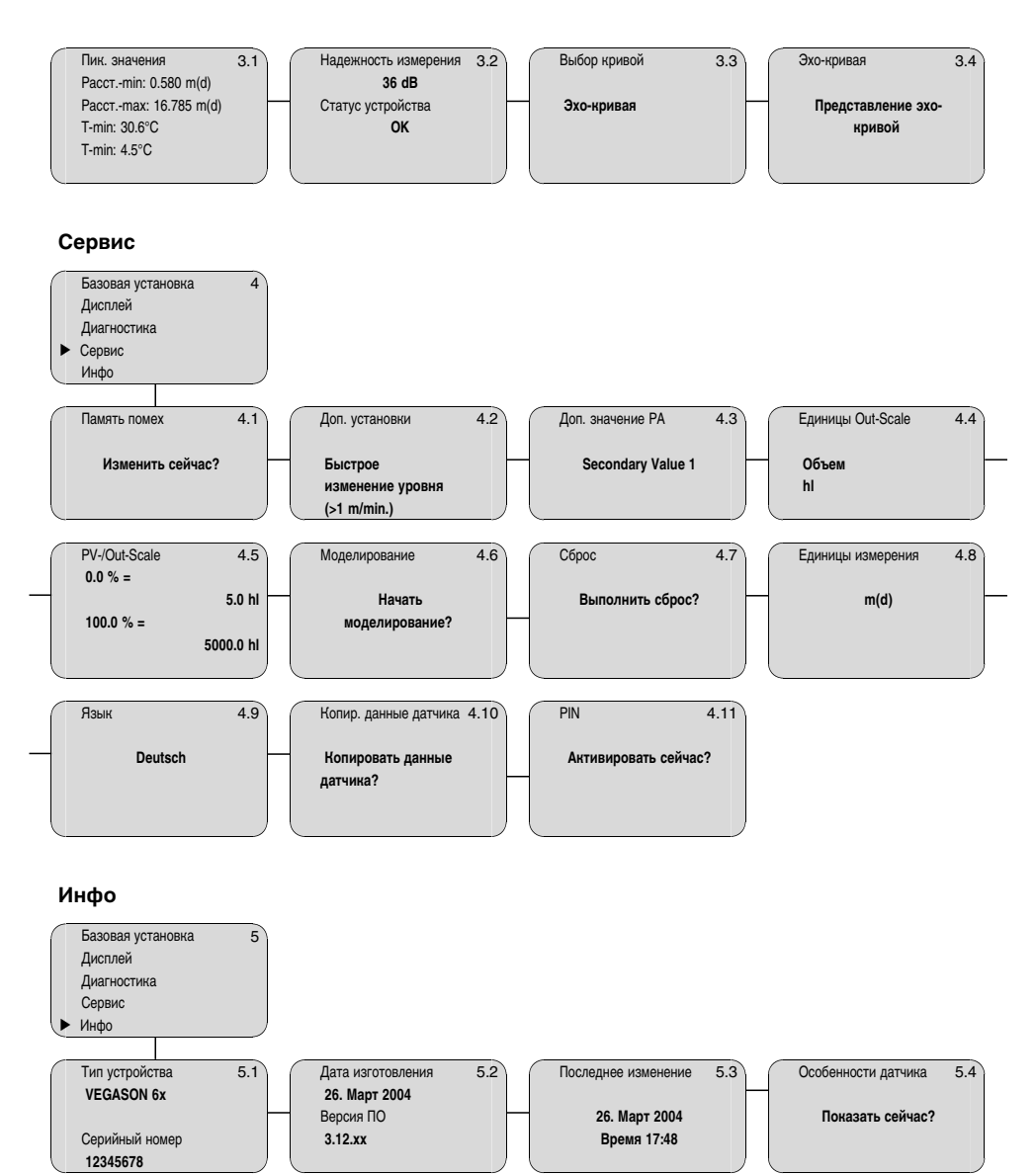

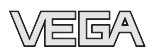

### **6.6 Сохранение данных параметрирования**

В целях повторного использования и настройки рекомендуется записать данные установки, например, в этом руководстве по эксплуатации, а также сохранить их в архиве.

При наличии модуля индикации и настройки данные установки VEGASON 61 можно считывать из датчика и сохранять их в модуле (см. Руководство по эксплуатации "*Модульиндикации и настройки*", меню "*Копировать данные датчика*"). Данные долговременно сохраняются в модуле, в том числе при отсутствии питания датчика.

В случае необходимой замены VEGASON 61, модуль индикации и настройки устанавливается на новом датчике и сохраненные в модуле данные установки записываются в новый датчик также через меню "Копировать данные датчика".

**Подключение ПК непосред-**

**ственно к датчику**

# **7 Пуск в эксплуатацию с помощью PACTware™ и другого программного обеспечения для настройки**

# **7.1 Подключение ПК**

VEGACONNECT 3  $\cdots$ **ACTware<sup>TM</sup> GA-DTM**  $3 \leftarrow$  1 = ~ Power supply 2

*Рис. 26: Подключение непосредственно к датчику*

- *1 Разъем RS232*
- *2 VEGASON 61*
- *3 Адаптерный кабель I²C для VEGACONNECT 3*

Необходимые компоненты:

- VEGASON 61
- ПК с ПО PACTware™ и соответствующим датчику VEGA-DTM
- VEGACONNECT 3 с адаптерным кабелем I<sup>2</sup>C (арт. № 2.27323)
- **Источник питания**

# **7.2 Параметрирование в PACTware™**

Параметрирование с помощью "*Коллекции DTM и PACTware™*" описано в соответствующем руководстве и онлайновой справке PACTware™ и VEGA-DTM.

28784-RU-060530

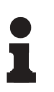

#### **Примечание:**

Для параметрирования VEGASON 61 необходима версия Коллекции DTM 10/2003 или выше.

Текущие версии VEGA-DTM в виде Коллекции DTM поставляются на CD вместе с текущей версией PACTware™. Возможна также бесплатная загрузка базовой версии Коллекции DTM и PACTware™ через Интернет.

Загрузка осуществляется с сайта www.vega.com через меню "*Downloads*" - "*Software*".

# **7.3 Параметрирование с помощью PDM**

Для настройки датчиков VEGA с помощью программного обеспечения PDM имеются описания устройств в виде EDD. Данные описания устройств уже содержатся в текущих версиях программного обеспечения PDM. Для более старых версий PDM такие описания устройств можно бесплатно скачать через Интернет.

Загрузка осуществляется с сайта www.vega.com через меню "*Downloads*" - "*Software*".

# **7.4 Сохранение данных параметрирования**

Рекомендуется записать или сохранить данные параметрирования датчика для дальнейшего использования или настройки.

Лицензированная профессиональная версия Коллекции VEGA DTM и PACTware™ обеспечивает возможности сохранения и печати проектов.

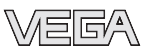

# **8 Обслуживание и устранение неисправностей**

# **8.1 Обслуживание**

При нормальной эксплуатации VEGASON 61 не требует особого обслуживания.

### **8.2 Устранение неисправностей**

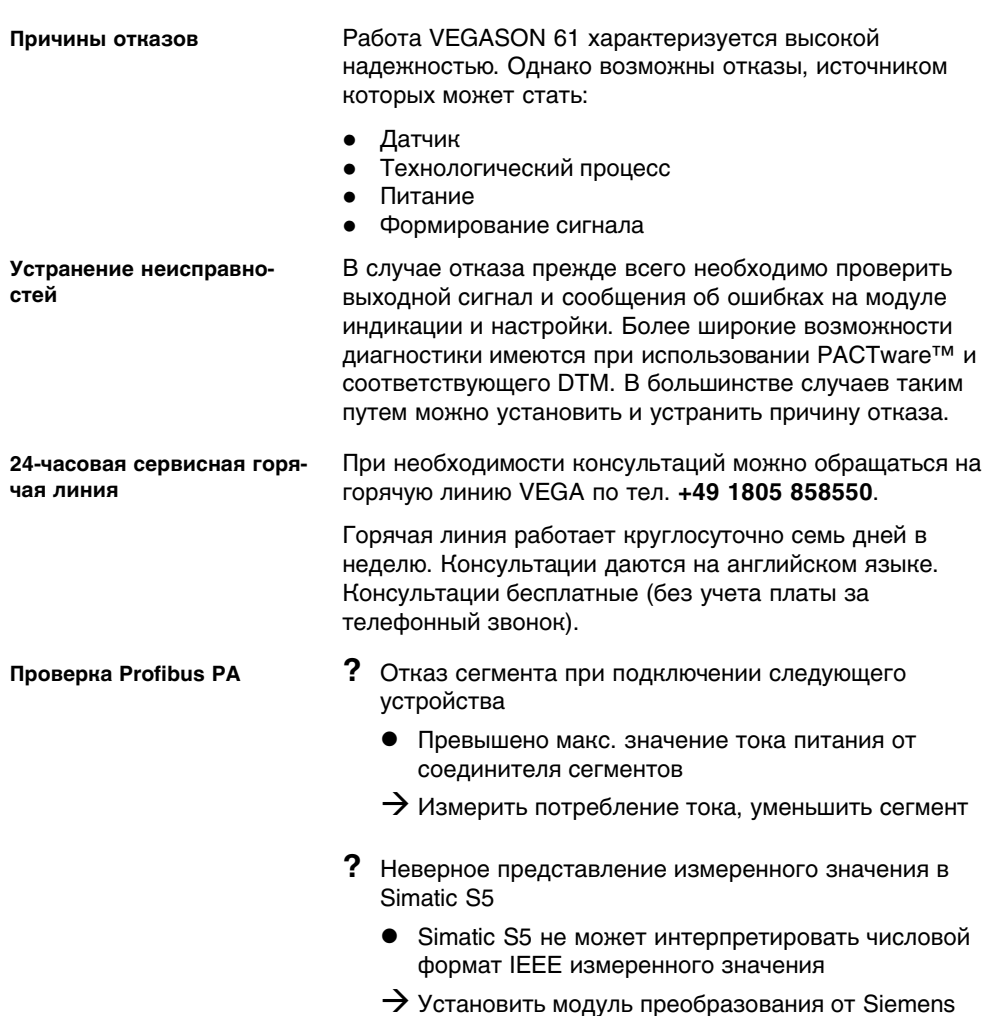

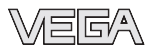

- **?** <sup>В</sup> <sup>S</sup>imatic <sup>S</sup><sup>7</sup> измеренное значение всегда представлено как 0
	- В ПЛК совместимо загружены только четыре байта
	- $\rightarrow$  Использовать функциональный модуль SFC14 для обеспечения возможности совместимой загрузки 5 байтов
- **?** Измеренное значение на модуле индикации и настройки не соответствует значению на ПЛК
	- l Меню "*Дисплей - Отображ. значение* " не установлено на " *PA-Out* "
	- $\rightarrow$  Проверить значения и, при необходимости, исправить
- **?** Отсутствует связь между ПЛК и сетью PA
	- l Параметры шины и скорость передачи, зависящие от соединителя сегментов, установлены неверно
	- $\rightarrow$  Проверить данные и, при необходимости, исправить
- **?** Прибор не появляется при установлении связи
	- Обращенная поляризация кабеля Profibus DP
	- $\rightarrow$  Проверить соединительную линию и, при необходимости, исправить
	- Неверная оконечная нагрузка
	- $\rightarrow$  Проверить оконечную нагрузку в начале и в конце шины и, при необходимости, исправить в соотв. со спецификацией
	- Прибор не подключен к сегменту, адрес присвоен дважды
	- $\rightarrow$  Проверить и, при необходимости, исправить

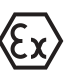

При применении во взрывоопасных зонах следует учитывать требования к межкомпонентным соединениям искробезопасных цепей.

**?** E013

- Отсутствует измеренное значение
- $\rightarrow$  Датчик в фазе загрузки

**стройки**

**Сообщения об ошибках на модуле индикации и на-**

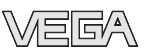

- $\rightarrow$  Датчик не обнаруживает эхо-сигнал, напр., из-за ошибки монтажа или неправильной установки параметров
- **?** E017
	- Диапазон установки слишком малый
	- $\rightarrow$  Переустановить диапазон, увеличив интервал между установками Min и Max
- **?** E036
	- Отсутствует исполнимое ПО датчика
	- $\rightarrow$  Обновить ПО датчика или отправить прибор на ремонт
- **?** E041, E042, E043
	- l Аппаратная ошибка, дефект электроники
	- $\rightarrow$  Заменить устройство или отправить его на ремонт
- **?** E113
	- Коммуникационный конфликт
	- $\rightarrow$  Заменить устройство или отправить его на ремонт

### **8.3 Замена электроники**

Дефектный блок электроники прибора может быть заменен самим пользователем.

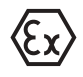

Для взывоопасных зон могут применяться приборы и блоки электроники только с разрешением на применение Ex.

Запасные блоки электроники можно заказать у поставщика оборудования VEGA.

**Серийный номер датчика**

В новый блок электроники необходимо загрузить данные датчика. Такие данные могут быть загружены:

- на заводе-изготовителе,
- на месте самим пользователем

В обоих случаях необходимо ввести серийный номер датчика. Серийный номер находится на типовой табличке датчика или в накладной на прибор.

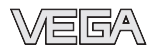

**Profibus PA**

#### **Информация:**

При загрузке на месте сначала необходимо скачать через Интернет соответствующий файл (см. Руководство по эксплуатации блока электроники).

Блоки электроники соответствуют определенному типу датчика и различаются по виду выходного сигнала и питанию. Ниже перечислены соответствующие блоки электроники. **Соответствие**

> Блок электроники SN-E.61P. предназначен для VEGASON 61, 62, 63 - Profibus PA:

- <sup>l</sup> SN-E.61P**X** (X = без взрывозащиты)
- **•** SN-E.61PD ( $D = B$ ид взрывозащиты XM, СМ, UX, UF по каталогу VEGA)
- **•** SN-E.61P**G** (G = с обозначением СХ по каталогу VEGA).

# **8.4 Ремонт прибора**

При необходимости ремонта сделать следующее:

Скачать через Интернет с домашней страницы www.vega. com через меню: "*Downloads - Formulare und Zertifikate - Reparaturformular*" бланк возврата прибора для ремонта (23 KB).

Заполнение такого бланка обеспечивает необходимую информацию, что позволяет значительно сократить сроки ремонта.

- Распечатать и заполнить бланк для каждого прибора
- Прибор очистить и упаковать для транспортировки
- Приложить заполненный бланк
- Узнать адрес отправки у своего поставщика оборудования VEGA

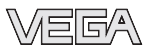

# **9 Демонтаж**

# **9.1 Порядок демонтажа**

# **Внимание!**

При наличии опасных рабочих условий (давление, высокая температура, агрессивные или ядовитые продукты) демонтаж прибора следует выполнять с учетом соответствующих норм техники безопасности.

Для демонтажа прибора выполнить действия, описанные вгл. "*Монтаж*" и "*Подключение к источнику питания*", в обратном порядке.

# **9.2 Утилизация**

Прибор состоит из перерабатываемых материалов. Конструкция прибора позволяет легко отделить электронный блок.

# **Директива WEEE 2002/96/EG**

Данное устройство не подлежит действию Директивы WEEE 2002/96/EG и соответствующих законов (напр., в Германии - это закон ElektroG). Для утилизации устройство следует направлять прямо на специализированное предприятие, минуя коммунальные пункты сбора мусора, которые, в соответствии с Директивой WEEE, могут использоваться только для утилизации продуктов личного потребления.

Утилизация в соответствии с установленными требованиями исключает негативные последствия для человека и окружающей среды и позволяет повторно использовать ценные материалы.

Материалы: см. "*Технические данные*"

При невозможности утилизировать прибор самостоятельно, обращайтесь к изготовителю.

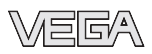

# **10 Приложение**

# **10.1 Технические данные**

# **Общие сведения**

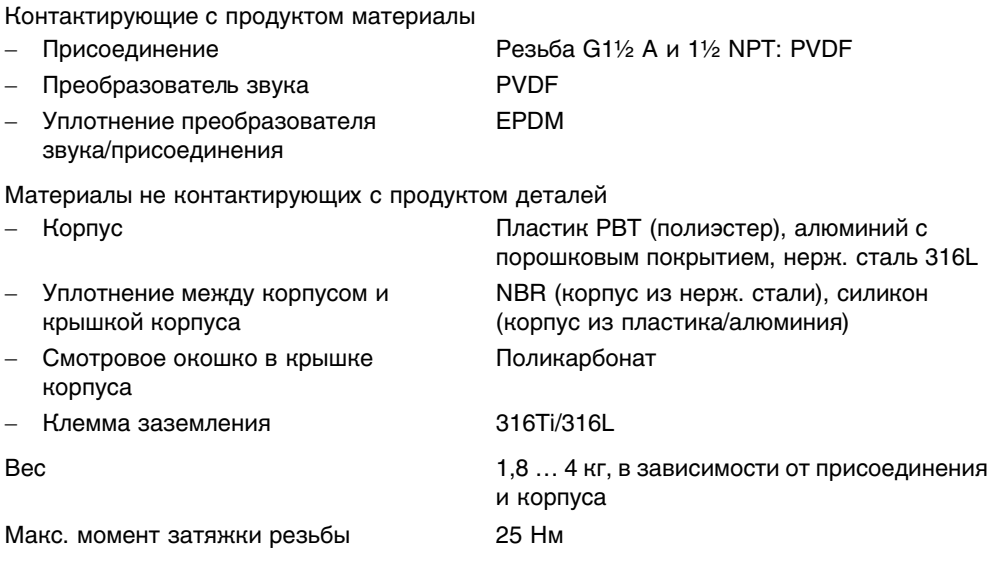

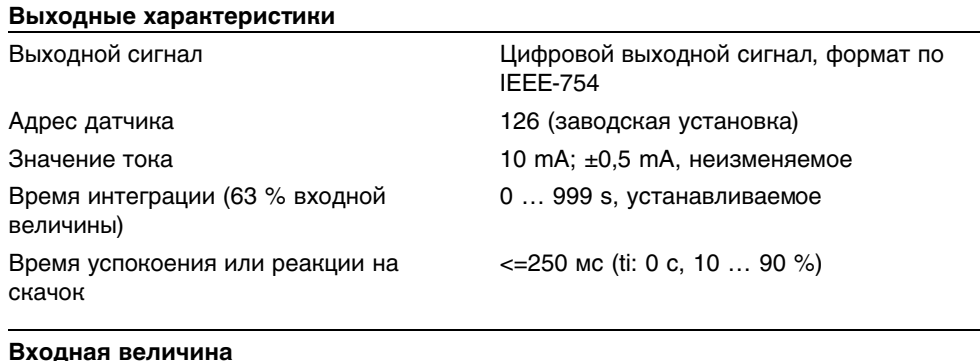

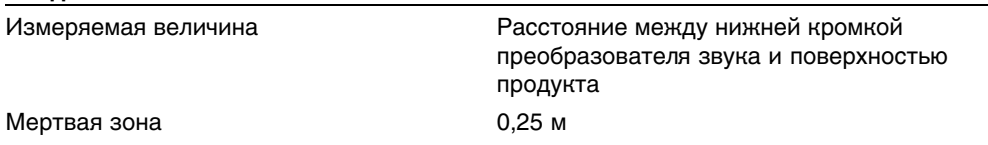

#### Диапазон измерения

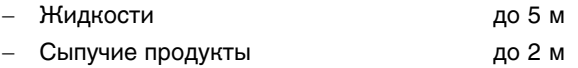

# **Условия при определении точности (соотв. DIN EN 60770-1)**

Условия при определении точности (соотв. DIN EN 61298-1)

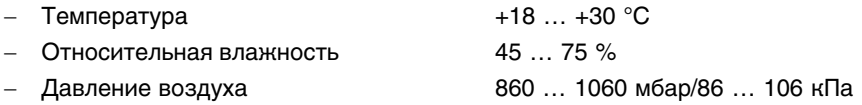

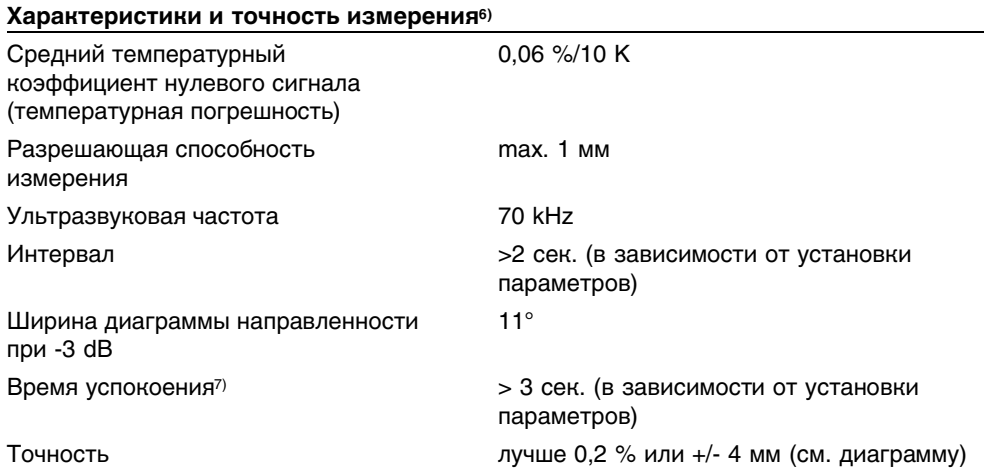

- <sup>6)</sup> По отношению к номинальному диапазону, включая гистерезис и повторяемость, определение по методу граничной точки.
- <sup>7</sup>) Время до выдачи правильного значения (с макс. отклонением 10 %) при скачкообразном изменении уровня.

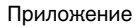

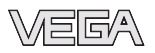

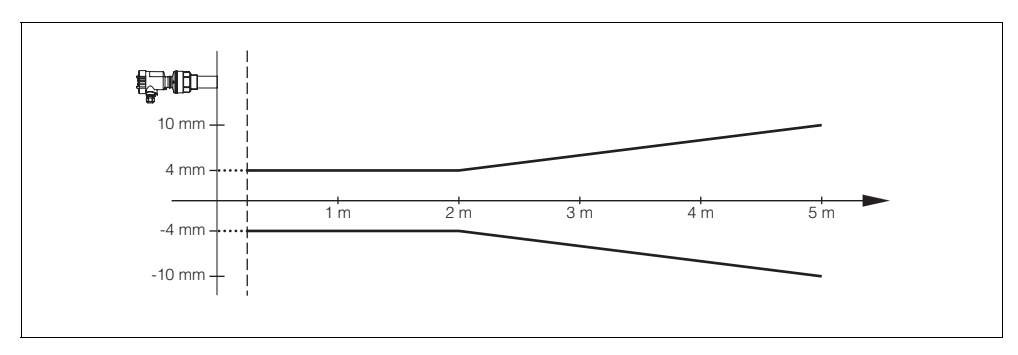

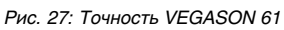

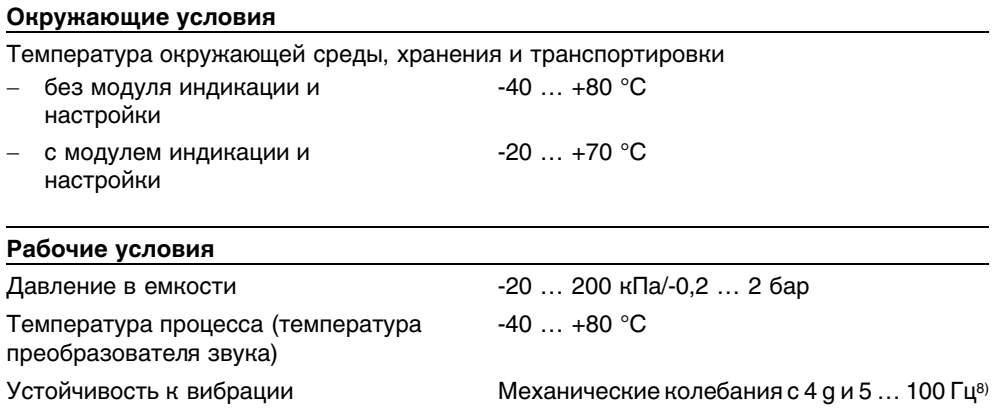

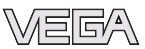

#### **Электромеханические данные - исполнение IP 66/IP 67 и IP 66/IP 68; 0,2 bar**

Кабельный ввод/разъем <sup>9</sup>)

- 
- Однокамерный корпус l 1x кабельный ввод M20x1,5 (кабель ø 5 … 9 мм), 1x заглушка M20x1,5 или:

**•** 1х колпачок  $\frac{1}{2}$  NPT, 1х заглушка  $\frac{1}{2}$  NPT или:

- 1х разъем (в зависимости от исполнения), 1x заглушка M20x1,5
- Двухкамерный корпус **lack by COV + 1x** кабельный ввод M20x1,5 (кабель ø 5 … 9 мм), 1x заглушка M20x1,5; разъем M12x1 для VEGADIS 61 (вариант)

или:

• 1х колпачок  $\frac{1}{2}$  NPT, 1х заглушка  $\frac{1}{2}$  NPT, разъем M12x1 для VEGADIS 61 (вариант)

или:

• 1х разъем (в зависимости от исполнения), 1x заглушка M20x1,5; разъем M12x1 для VEGADIS 61 (вариант)

Пружинные контакты и провода сечением до 2,5 мм<sup>2</sup>

#### **Электромеханические данные - исполнение IP 66/IP 68, 1 bar**

#### Кабельный ввод

- 
- Однокамерный корпус **lace in COV** 1x IP 68-кабельный ввод M20x1,5; 1x заглушка M20x1,5

или:

- **•** 1х колпачок  $\frac{1}{2}$  NPT, 1х заглушка  $\frac{1}{2}$  NPT
- Двухкамерный корпус <sup>l</sup> 1x IP 68-кабельный ввод M20x1,5; 1x заглушка M20x1,5; разъем M12x1 для VEGADIS 61 (вариант)

или:

- **•** 1х колпачок  $\frac{1}{2}$  NPT, 1х заглушка  $\frac{1}{2}$  NPT, разъем M12x1 для VEGADIS 61 (вариант)
- 28784-RU-060530
- <sup>9)</sup> В зависимости от исполнения: M12x1, по DIN 43650, Harting, Amphenol-Tuchel, 7/8" FF.

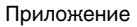

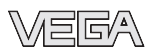

# Соединительный кабель

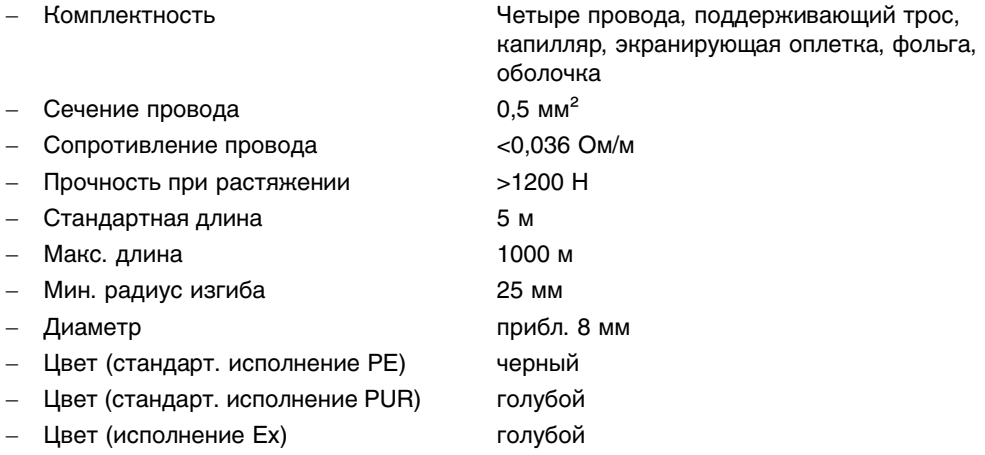

# **Модуль индикации и настройки**

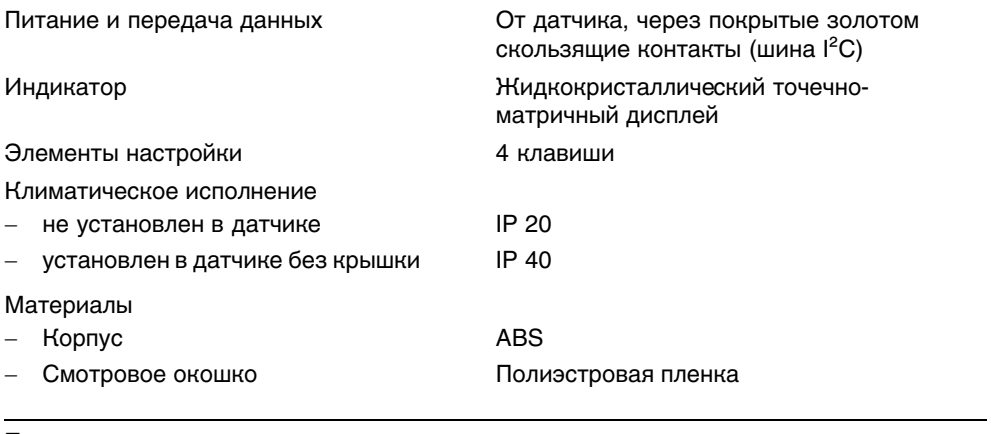

#### **Питание**

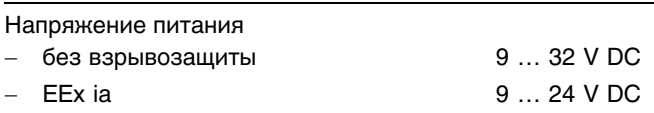

DP/PA

**Защита**

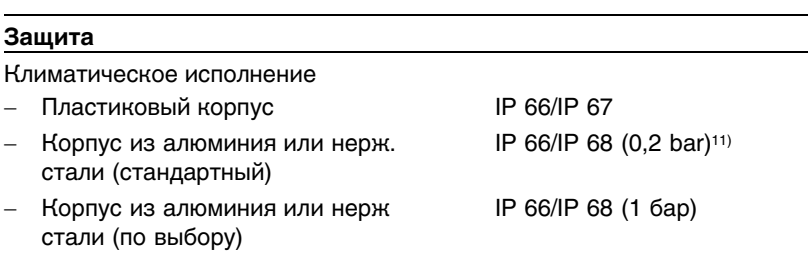

макс. 32 (макс. 10 при Ex)

Напряжение питания при модуле индикации и настройки с подсветкой<sup>10)</sup>

- Карта VEGALOG 571 EP макс. 15 (макс. 10 при Ex)

- без взрывозащиты 12 … 36 V DC - EEx ia 12 … 30 V DC

Источник питания/макс. число датчиков - Соединитель шинных сегментов

Категория перенапряжений **III** 

стали (по выбору)

стали (стандартный)

- Пластиковый корпус

Класс зашиты **III** и поставляет и производить **III** 

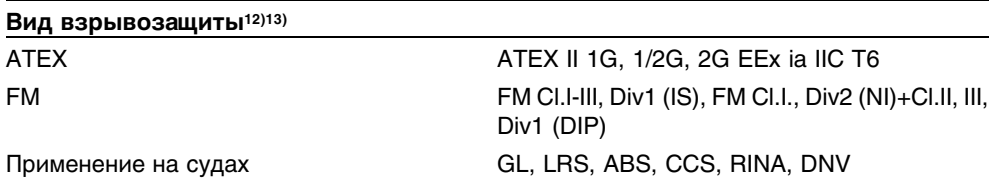

<sup>10</sup>) Функция подсветки модуля для приборов с разрешением StEx, WHG, FM или CSA, а также для применения на судах в текущем исполнении не поддерживается.

- <sup>11</sup>) Для соблюдения данного вида защиты нужен подходящий кабель.
- <sup>12</sup>) См. соответствующую документацию.
- <sup>13</sup>) В зависимости от спецификации заказа.

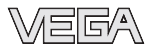

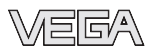

# **10.2 Profibus PA**

#### **Файл исходных данных устройства**

Файл исходных данных устройства (GSD) содержит характеристики устройства Profibus PA. К таким характеристикам относятся допустимые значения скорости передачи данных, а также диагностические значения и формат измеренных значений, выдаваемых устройством PA.

Для проектирования сети Profibus имеется также растровый файл. Этот файл устанавливается автоматически вместе с привязкой файла GSD. Растровый файл служит для символического отображения устройства PA в программе конфигурирования.

#### Идентификационный номер

Каждое устройство Profibus получает от Организации пользователей Profibus (PNO) однозначный идентификационный номер (ID-номер). Этот ID-номер содержится также в имени соответствующего файла GSD. Уровнемеру VEGASON 61 присвоен ID-номер **0x0770(hex)**, и ему соответствует файл GSD **"SN\_\_0770.GSD"**. Дополнительно к файлу GSD со спецификацией устройства определенного производителя PNO предоставляет также общие файлы GSD со спецификацией профиля. Для VEGASON 61 используется общий файл GSD **"PA139701.GSD"**. При использовании общего файла GSD необходимо с помощью соответствующего драйвера устройства DTM перенастроить датчик на идентификационный номер по спецификации профиля. По умолчанию датчик работает с ID-номером по спецификации производителя.

#### **Примечание:**

При применении файла GSD со спецификацией профиля на ПЛК будет пернесено как значение PA-OUT, так и значение температуры (см. блок-схему циклической передачи данных).

#### **Циклическая передача данных**

Во время работы Мастер класса 1 (напр., ПЛК) циклически считывает данные измерений из датчика. На представленной ниже блок-схеме видно, к каким данным имеет доступ контроллер.

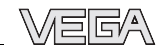

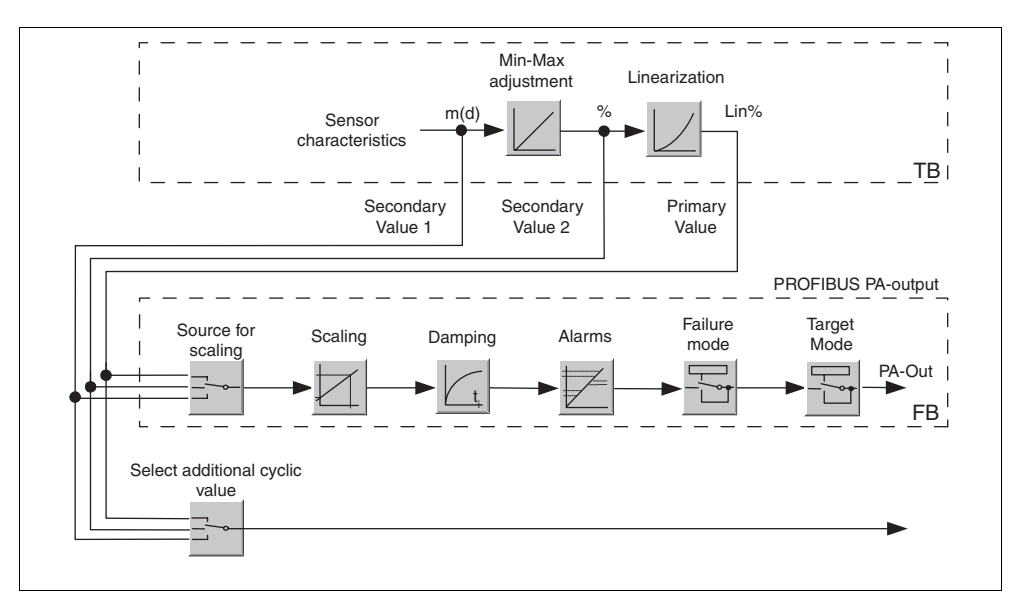

*Рис. 28: VEGASON 61: Блок-схема со значением AI (PA-OUT) и дополнительным циклическим значением TB Transducer Block FB Function Block*

# **Модули датчиков PA**

Для циклической передачи данных VEGASON 61 имеет следующие модули:

- AI (PA-OUT)
	- Значение PA-OUT функционального блока FB1 после пересчета
- **Temperature** 
	- Значение PA-OUT функционального блока FB2 после пересчета
- **Additional Cyclic Value** 
	- Дополнительное циклическое значение (зависит от источника)
- Free Place
	- Данный модуль применяется, если какое-либо значение не должно использоваться в блоке данных, передаваемом при циклическом обмене (например, замещение значения температуры и дополнительное циклическое значение)

Активными могут быть максимум три модуля. С помощью ПО для конфигурирования мастера Profibus посредством этих модулей можно определить структуру передаваемых циклически блоков данных. Порядок такого определения зависит от используемого ПО для конфигурирования.

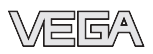

#### **Примечание:**

Модули имеют две версии:

- <sup>l</sup> укороченную, для мастера Profibus, который поддерживает только какой-либо байт "формата идентификатора", например, Allen Bradley
- длинную для мастеров Profibus, которые поддерживают только данный байт "формата идентификатора", например, Siemens S7-300/400

#### **Примеры структуры передаваемого блока данных**

Далее представлены примеры того, как можно комбинировать модули и как структурируется соответствующий передаваемый блок данных.

**Пример 1** (стандартная установка) со значением расстояния, значением температуры и дополнительным циклическим значением:

- AI (PA-OUT)
- **Temperature**
- **Additional Cyclic Value**

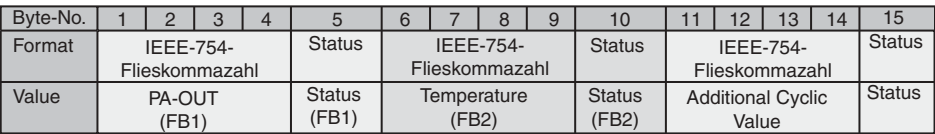

**Пример 2** со значением расстояния, значением температуры, без дополнительного циклического значения:

- AI (PA-OUT)
- Temperature
- **Free Place**

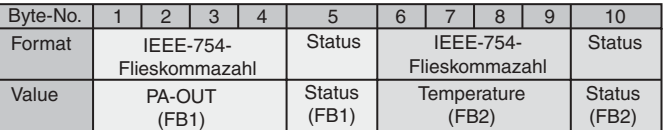

**Пример 3** со значением расстояния и дополнительным циклическим значением, без значения температуры:

- AI (PA-OUT)
- Free Place
- **Additional Cyclic Value**

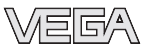

#### Структура передаваемого блока данных:

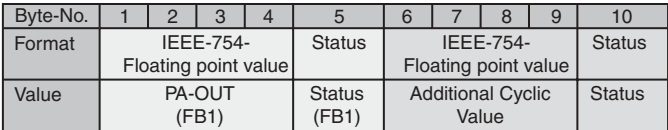

#### **Формат данных выходного сигнала**

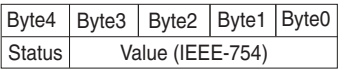

*Рис. 29: Формат данных выходного сигнала*

Байт состояния соответствует "Профилю Profibus PA для устройств технологического контроля" 3.0. Состояние "Измеренное значение ОК" кодируется как 80 (шестнадцатиричное) (Bit7 = 1, Bit6 … 0 = 0)

Измеренное значение передается как 32-битовое число с плавающей запятой в формате IEEE-754.

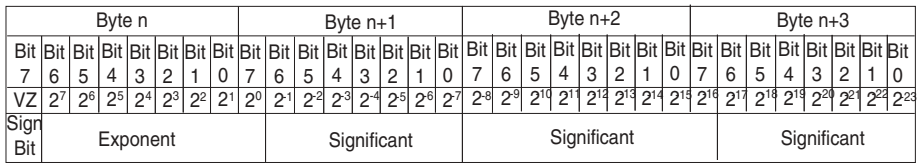

Value =  $(-1)^{VZ}$   $\bullet$  2<sup>(Exponent - 127)</sup>  $\bullet$  (1 + Significant)

*Рис. 30: Формат данных измеренного значения*

#### **Кодирование байта состояния через выходное значение PA**

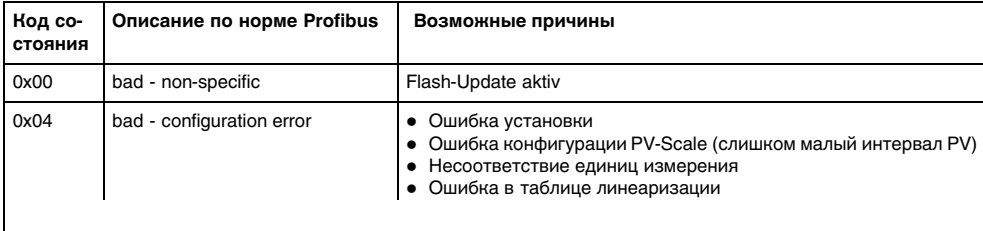

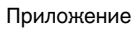

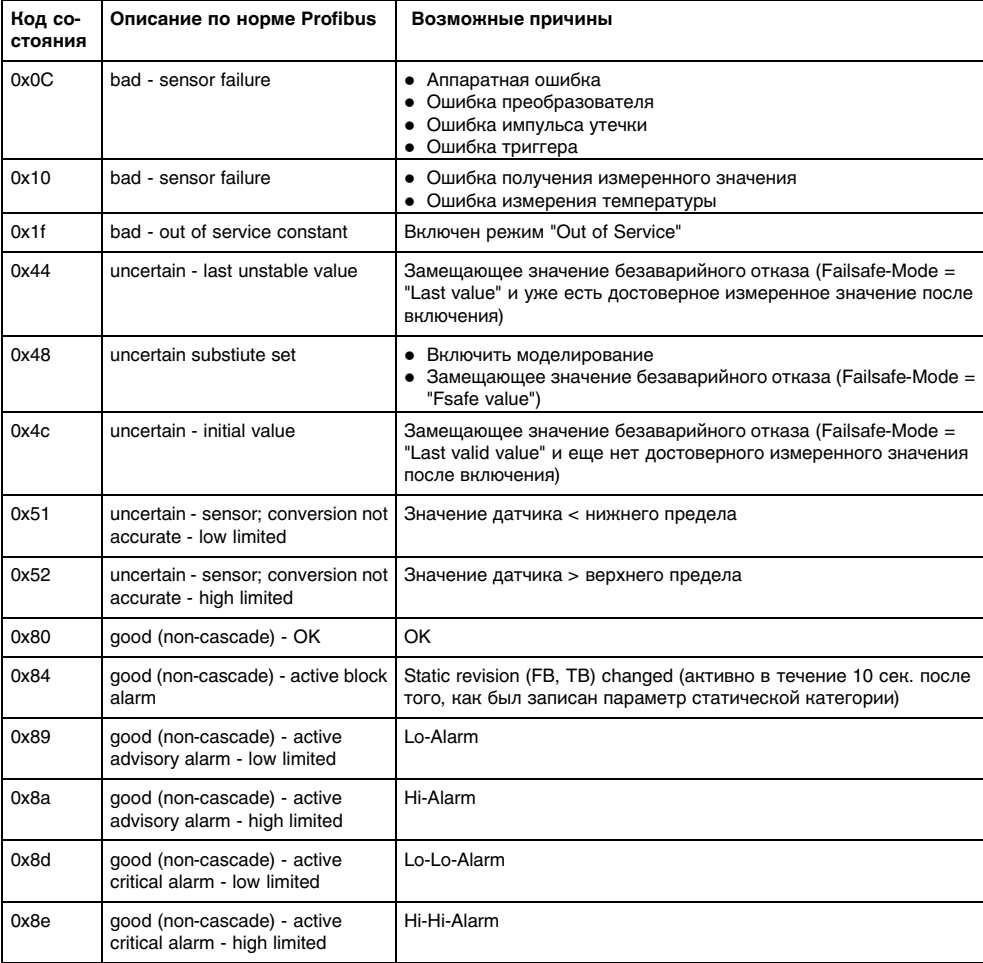

**VEEA** 

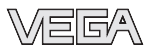

# **10.3 Размеры**

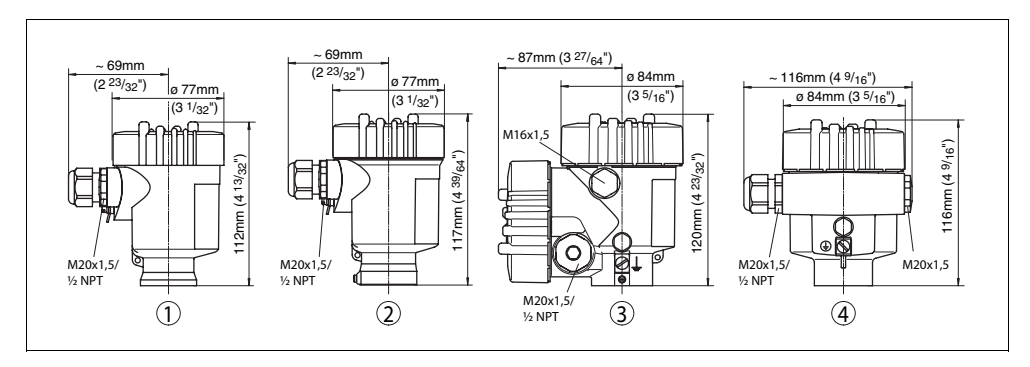

### **Корпуса в климатическом исполнении IP 66/IP 67 и IP 66/IP 68; 0,2 bar**

Рис. 31: Корпуса в климатическом исполнении IP 66/IP 67 и IP 66/IP 68, 0.2 bar (крышка для использования с *установленным модулем индикации и настройки выше на 9 мм)*

- *1 Пластиковый корпус*
- *2 Корпус из нержавеющей стали*
- *3 Алюминиевый двухкамерный корпус*
- *4 Алюминиевый корпус*

### **Корпуса в исполнении IP 66/IP 68, 1 bar**

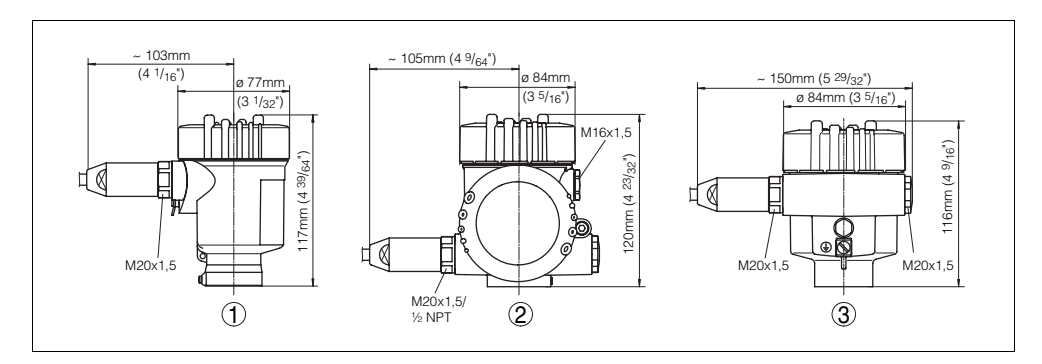

*Рис. 32: Корпуса в климатическом исполнении IP 66/IP 68, 1 bar (крышка для использования с установленным модулем индикации и настройки выше на 9 мм)*

- *1 Корпус из нержавеющей стали*
- *2 Алюминиевый двухкамерный корпус*
- *3 Алюминиевый корпус*

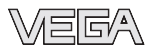

# **VEGASON 61**

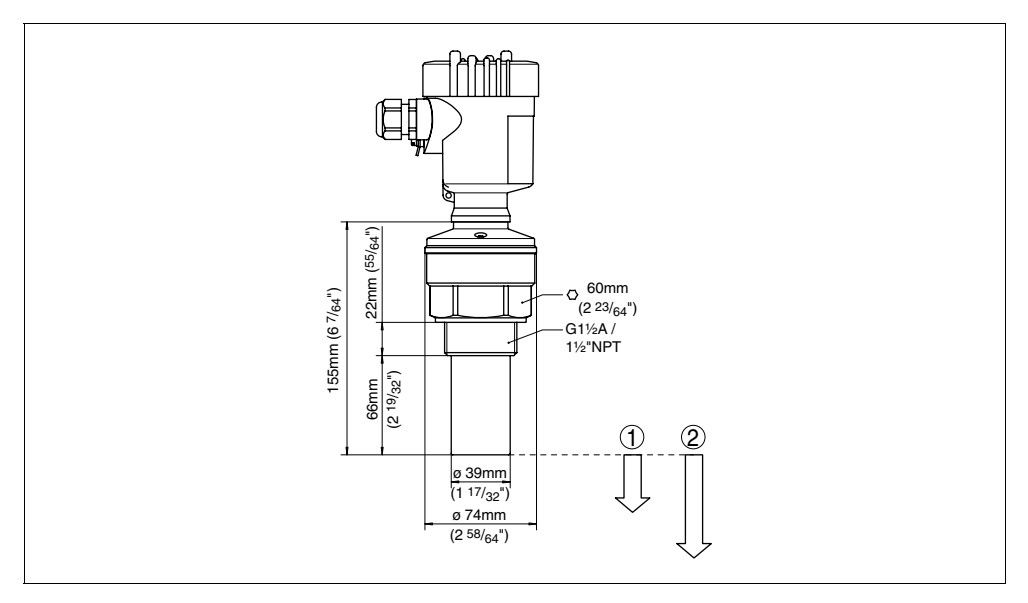

*Рис. 33: VEGASON 61*

- *1 Мертвая зона: 0,25 м*
- *2 Диапазон измерения: на жидкостях - до 5 м, на сыпучих продуктах - до 2 м*

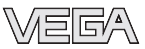

# **10.4 Защита прав на интеллектуальную собственность**

VEGA product lines are global protected by industrial property rights. Further information see **http://www.vega.com**.

Only in U.S.A.: Further information see patent label at the sensor housing.

VEGA Produktfamilien sind weltweit geschützt durch gewerbliche Schutzrechte. Nähere Informationen unter **http://www.vega.com**.

Les lignes de produits VEGA sont globalement protégées par des droits de propriété intellectuelle.

Pour plus d'informations, on pourra se référer au site **http://www.vega.com**.

VEGA lineas de productos están protegidas por los derechos en el campo de la propiedad industrial.

Para mayor información revise la pagina web **http://www.vega.com**.

Линии продукции фирмы ВЕГА защищаются по всему миру правами на интеллектуальную собственность.

Дальнейшую информацию смотрите на сайте **http://www.vega.com**.

德(VEGA)系列品在全球享有知保 。 一步信息网站<http://www.vega.com>。

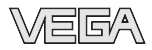

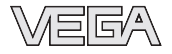

VEGA Grieshaber KG Am Hohenstein 113 77761 Schiltach Germany Phone +49 7836 50-0 Fax +49 7836 50-201 E-mail: info@de.vega.com **www.vega.com**

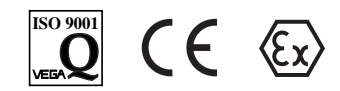

Вся приведенная здесь информация о комплектности поставки, применении и условиях эксплуатации датчиков и систем обработки сигнала соответствует фактическим данным на момент.

© VEGA Grieshaber KG, Schiltach/Germany 2006